# FFAVORS: Fresh Fruits and Vegetables Order Receipt System

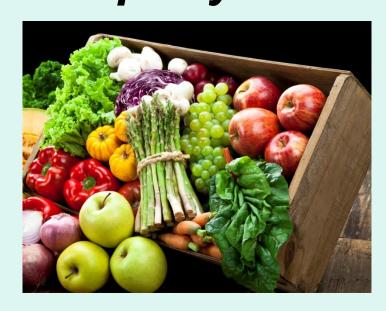

Customer Ordering Manual

# **Table of Contents**

| What is FFAVORS?                         | 3  | <b>Current Fund Balances</b>    | 98  |
|------------------------------------------|----|---------------------------------|-----|
| FFAVORS Access                           | 4  | <b>Product News Flashes</b>     | 101 |
| FFAVORS Login                            | 5  | <b>Email Account Specialist</b> | 105 |
| <b>User Agreement &amp; Registration</b> | 11 | Reports                         | 108 |
| Profile Selection                        | 15 | Usage Reports                   | 111 |
| Customer Homepage                        | 17 | Budget Balance/Spent            | 118 |
| Orders                                   | 21 | Catalog                         | 124 |
| Rules for Ordering                       | 23 | Organization/POC Listing        | 128 |
| Place a New Order                        | 26 | <u>User Listing</u>             | 131 |
| Modify Pending Order                     | 56 | My Profile                      | 134 |
| View an Order                            | 76 | Contact FFAVORS Help Desk       | 139 |
| Receipting Requirements                  | 81 | Help                            | 141 |
| Edit Receipts                            | 85 | Logout                          | 142 |

### What is FFAVORS?

The Fresh Fruit and Vegetable Order/ Receipt System (FFAVORS) is a web application used to order produce through the USDA DOD Fresh Program. This manual focuses on the transactions and tools available to non-DOD customers, such as schools, tribes, and summer meal sites.

### **FFAVORS Access**

Navigate to this address in the browser:

https://www.fns.usda.gov/usda-foods/fresh-fruits-and-vegetables-order-receipt-system-ffavors

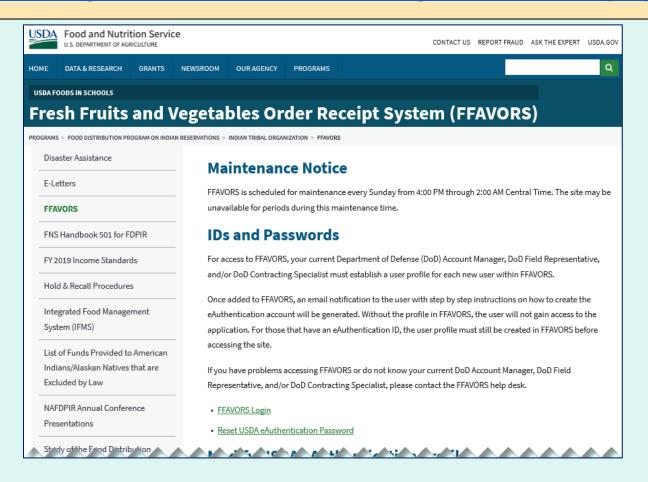

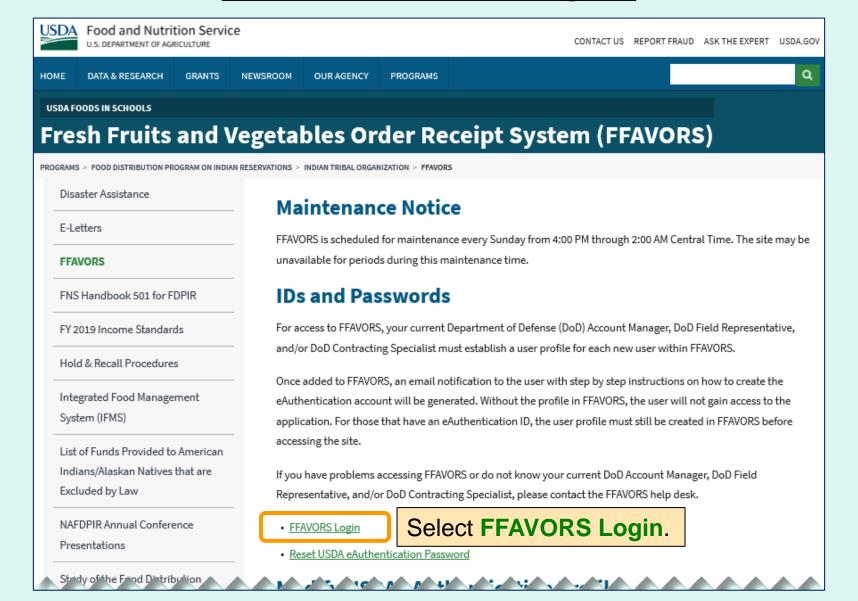

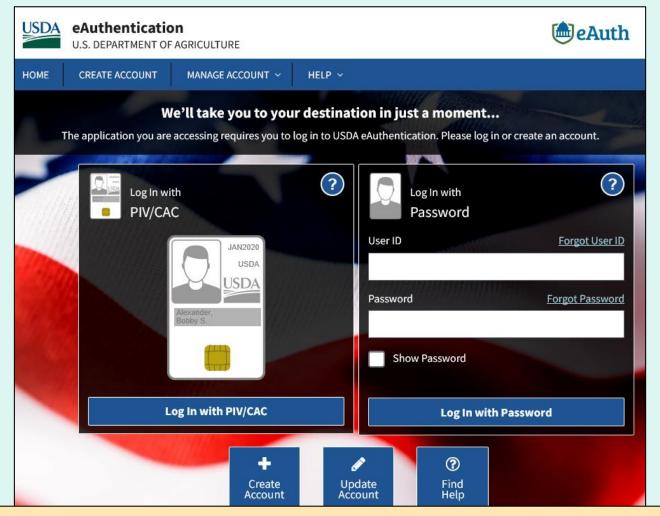

To access FFAVORS, all users are prompted to first log in to the USDA eAuthentication.

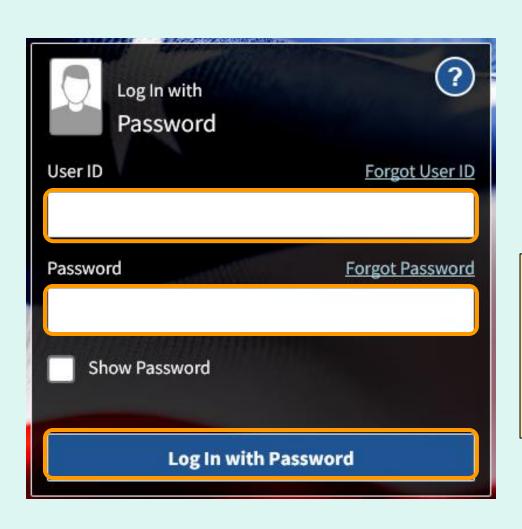

- Enter 'User ID'.
- Enter 'Password'.
- Select LOGIN button.

### Tips:

- Passwords do not expire.
- Avoid saving passwords in the browser.
- Make sure CAPS Lock is not activated to avoid difficulties.

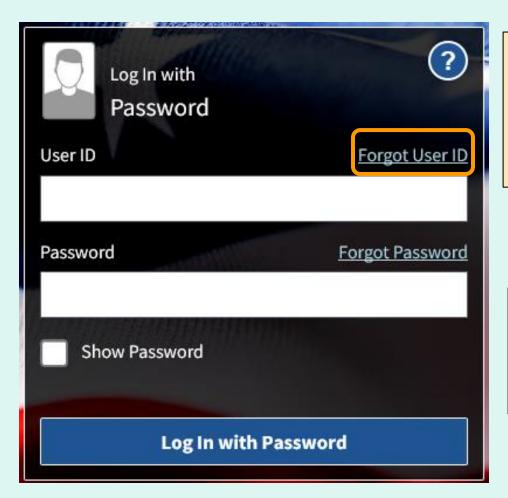

To recover a forgotten User ID, click Forgot User ID and follow the prompts to provide requested information. The matching User ID(s) will be emailed.

Tip: For accounts created after 6/7/2020, the User ID is the email address associated with the account.

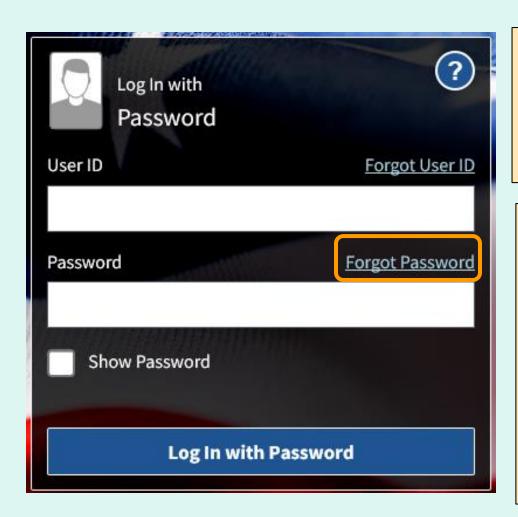

To recover a forgotten password, click **Forgot Password** and follow the prompts to provide requested information. Click the link sent to email to enter a new password.

### Tips:

- If more than one eAuth account is associated with the same email address, follow prompts to set up an Account Management Email (AME) first.
- If an AME is not entered, users must answer the previously selected security questions in order to reset the password.

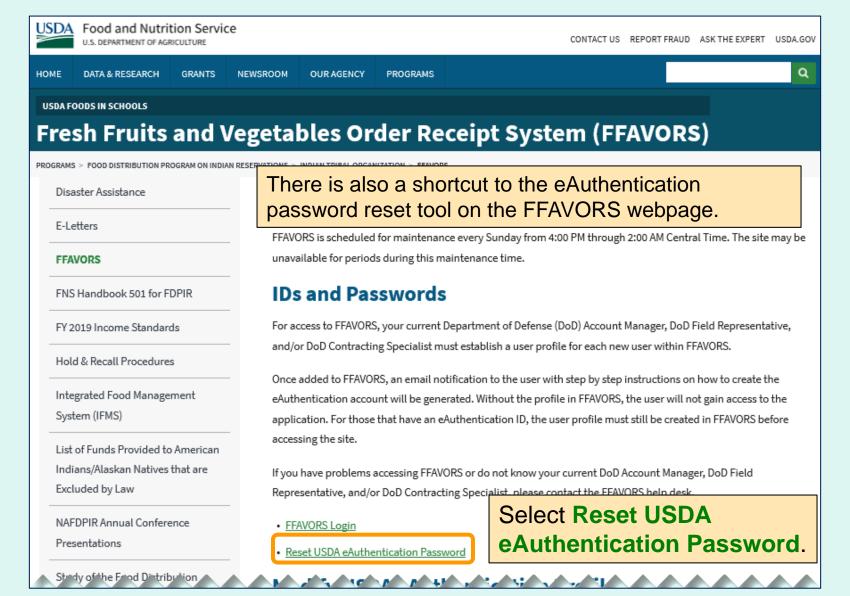

- The first time a user logs into the system, they will be prompted with 'Website User Agreement' and 'Registration' screens.
- The new user clicks Yes to agree to the terms of the User Agreement in order to begin placing orders through FFAVORS.
- The user should review all information on the 'Registration' screen. If this is correct, select the Register button. If the information needs to be changed, select the Exit button. Please contact the DLA Account Specialist or the FFAVORS Help Desk for assistance.

Users who have more than one active user profile in FFAVORS (with the same last name and email address) will be prompted to select which user profile to use.

The customer organization is identified in the 'Customer Code' and 'Customer Name' columns. Select from the available 'FFAVORS ID' numbers to proceed.

#### Selection Page for Multiple FFAVORS Accounts

Level - 1 ID - 28682019092011483024470 Email -

You can return to this selection page by selecting the 'Switch' link in the top right-hand corner of any FFAVORS page. This allows you to switch between profiles without having to log out and log back in.

If a link does not exist for a FFAVORS ID, the customer is Inactive as noted in the Customer Code column. If you feel this is in error, please contact your DLA Account Representative.

| \  |
|----|
| /  |
| ŊΣ |

|   | FFAVORS ID Role Customer Code |                                               | eAuth ID                | Name                    | Last Login                 |                      |
|---|-------------------------------|-----------------------------------------------|-------------------------|-------------------------|----------------------------|----------------------|
|   | 100356                        | 100356 Customer YNH138 2868201909201148302447 |                         | 28682019092011483024470 | Amherst MS                 | 5/28/2020 2:32:14 PM |
|   | <u>100398</u>                 | 100398 (ustomer YNH141                        |                         |                         | Mont Vernon Village School |                      |
| ٦ | 100390 Customer YNH139        |                                               | 28682019092011483024470 | Wilkins Elementary      | 5/28/2020 6:04:02 AM       |                      |

Please contact the FFAVORS help desk at sm.fn.ffavors@usda.gov if you need further assistance.

#### Application User Data

User ID:

100396

Email Address"

SCHOOL2

First Name: Last Name:

**FFAVORS** 

Citizenship:

United States

Designation Of Person: Civilian

Confirm that the Application User Data appears correct.

Note: The Email Address may be updated if needed.

#### **Customer Demographics**

Customer Code:

YNH139

Customer Name:

Wilkins Elementary

County Code:

697

County:

Amherst

Address 1:

80 Boston Post Rd

Address 2:

City:

State:

New Hampshire

Zip Code:

03031

Amherst

If the Customer Demographics data is incorrect or other changes are required, select **Exit** and contact the <u>DLA</u>

<u>Account Specialist</u> or the <u>FFAVORS</u>

Help Desk to assist with linkage issues

between the eAuthentication and

FFAVORS.

Select Register.

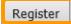

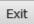

#### Fresh Fruits And Vegetables Order Receipt System WEBSITE USER AGREEMENT

TO ALL Fresh Fruits And Vegetables Order Receipt System WEBSITE USERS: PLEASE BE AWARE OF THE USER SECURITY RULES OF BEHAVIOR. BY VIRTUE OF YOUR USE OF Fresh Fruits And Vegetables Order Receipt System WEBSITE, YOU ARE IN AGREEMENT OF THESE RULES.

As a user of the Fresh Fruits And Vegetables Order Receipt System site, you agree to the following rules of behavior. The rules clearly delineate the responsibilities and expectations for all individuals with access to the Fresh Fruits And Vegetables Order Receipt System site. Failure to comply with these rules may result in the termination of your access to Fresh Fruits And Vegetables Order Receipt System and/or other sanctions as appropriate.

The below rules are not intended to replace existing local or DoD policies regarding network usage or internet/intranet access.

As a user of Fresh Fruits And Vegetables Order Receipt System:

I understand that I am responsible for the security of my login ID and my password.

I understand that I may be held accountable for anything that occurs on Fresh Fruits

And Vegetables Order Receipt System under my login ID and password.

I understand that passwords will not be shared or displayed on my workstation or PC.

I understand that if a password is written down, it will be protected with the same

care as used to protect the personal identification number (PIN) for a credit card or bankcard.

I understand that passwords will not be electronically stored. This includes the use of "hot keys" and macros that are intended to "shortcut" the authentication process.

I understand that access is granted on need-to-know or least privilege basis. I will not attempt to circumvent established security configurations to gain more access.

I understand that I will not modify my PC configuration settings to circumvent established security practices.

I will not attempt to run "sniffer" or hacker-related tools on Fresh Fruits And Vegetables Order Receipt System.

If I observe anything on the system while I am using Fresh Fruits And Vegetables Order Receipt System that indicates inadequate security, I will immediately notify the Fresh Fruits And Vegetables Order Receipt System system administrator and my local ISSO/ISSM or other authorized computer security personnel.

I understand that use of Fresh Fruits And Vegetables Order Receipt System constitutes consent to monitoring. Fresh Fruits And Vegetables Order Receipt System is monitored to ensure that use is authorized and that users follow security procedures. Monitoring is also performed to see if hackers have gained access to computers.

I will handle all sensitive information on an appropriate basis.

I will comply with all security guidance issued by the Fresh Fruits And Vegetables Order Receipt System system administrator.

Your Fresh Fruits And Vegetables Order Receipt System registration is conditional upon your acceptance of these terms, which we suggest you print and file for your records.

Select Yes.

Do you accept these terms?

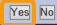

### **Profile Selection**

When logging in to FFAVORS after registration has been completed, users who have more than one active user profile in FFAVORS (with the same last name and email address) will be prompted to select which user profile to use.

The customer organization is identified in the 'Customer Code' and 'Customer Name' columns. Select from the available 'FFAVORS ID' numbers to proceed.

#### Level - 1 ID - 28682019092011483024470 Email -

You can return to this selection page by selecting the 'Switch' link in the top right-hand corner of any FFAVORS page. This allows you to switch between profiles without having to log out and log back in.

If a link does not exist for a FFAVORS ID, the customer is Inactive as noted in the Customer Code column. If you feel this is in error, please contact your DLA Account Representative.

| FFAVORS ID    | Role     | Customer Code eAuth ID |                         | Name                       | Last Login           |  |
|---------------|----------|------------------------|-------------------------|----------------------------|----------------------|--|
| <u>100356</u> | Customer | YNH138                 | 28682019092011483024470 | Amherst MS                 | 5/28/2020 2:32:14 PM |  |
| <u>100398</u> | Customer | YNH141                 | 28682019092011483024470 | Mont Vernon Village School | 5/28/2020 2:46:57 PM |  |
| <u>100396</u> | Customer | YNH139                 | 28682019092011483024470 | Wilkins Elementary         | 5/28/2020 6:04:02 AM |  |

Please contact the FFAVORS help desk at <a href="mailto:sm.fn.ffavors@usda.qov">sm.fn.ffavors@usda.qov</a> if you need further assistance.

### **Profile Selection**

Help Logout Switch

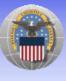

Fresh Fruits And Vegetables Order Receipt System (FFAVORS WEB)

Date: Friday, September 11, 2020

Last Login: Friday, September 11, 2020 10:31:52 AM

#### **Customer Homepage**

#### Welcome, Souhegan HS

Please select from the following options:

#### Orders

Place a New Order Modify Pending Order Edit Receipts View an Order Current Fund Balances Product News Flashes Email Account Specialist

#### Reports

<u>Usage</u> <u>Budget Balance/Spent</u> Catalog

#### My Profile

My Profile

If more than one user profile is available, users may switch to a different user profile at any time without logging out of FFAVORS. Click **Switch** at the upper right side of the screen to return to the user profile selection page.

Note: This link will not appear if there is only one user profile associated with the login.

Help Logout Switch

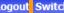

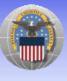

Fresh Fruits And Vegetables Order Receipt System (FFAVORS WEB)

Date: Friday, September 11, 2020

Last Login: Friday, September 11, 2020 10:31:52 AM

#### **Customer Homepage**

#### Welcome, Souhegan HS

Please select from the following options:

#### Orders

Place a New Order Modify Pending Order View an Order Current Fund Balances Product News Flashes **Email Account Specialist** 

#### Reports

Usage **Budget Balance/Spent** Catalog

#### My Profile

My Profile

Always confirm the customer organization before entering any transactions.

If this is not correct, click **Switch** in the upper right corner (if available) to select a different profile or contact the DLA Account Specialist or the FFAVORS Help Desk for assistance.

Help Logout Switch

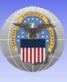

Fresh Fruits And Vegetables Order Receipt System (FFAVORS WEB)

Date: Friday, September 11, 2020

Last Login: Friday, September 11, 2020 10:31:52 AM

#### **Customer Homepage**

#### Welcome, Souhegan HS

Please select from the following options:

#### Orders

Place a New Order Modify Pending Order Edit Receipts View an Order Current Fund Balances Product News Flashes Email Account Specialist

#### Reports

<u>Usage</u> <u>Budget Balance/Spent</u> Catalog

#### My Profile

My Profile

### Please Read (updated on 10/4/2020)

Vendors now have the ability to assign delivery days. If delivery day(s) are assigned, you will see your assigned delivery day(s) when you place an order.

If you have questions, please ask your FFAVORS account representative or email the FFAVORS help desk.

Check for important announcements.

### What can I do in FFAVORS?

- Place orders for my organization or on behalf of customers (district/county users only).
- Change or delete pending orders.
- View past or pending orders.
- Edit and review receipts on delivered orders.
- Display current fund balances.
- View latest product news flashes.
- Contact my DLA Account Specialist or the FFAVORS Help Desk.
- Run reports on orders, funds, or catalog history.
- View the most up-to-date version of this manual.

To return to the Customer Homepage from elsewhere in the main application select **Home** from the menu in the upper right corner of the screen.

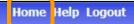

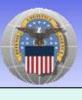

Fresh Fruits And Vegetables Order Receipt System (FFAVORS WEB)

To return to the Customer Homepage from within the ordering process, select **Return to home page** from the green menu on the left side of the screen.

Return to home page

# <u>Orders</u>

The screenshots shown throughout this manual show examples from district and school customers participating in the <u>National School Lunch Program</u> (NSLP).

The general steps are similar for other FFAVORS customers, including:

- Participants in the <u>Summer Food Service Program</u> (SFSP)
- Participants in the <u>Food Distribution Program on Indian</u> <u>Reservations</u> (FDPIR)
- Military customers

# <u>Orders</u>

- Many of the activities available under the 'Order' heading open a separate ordering process with an internal navigation menu (green bar) on the left side of the screen.
- <u>District users only</u>: To switch to another customer account without exiting the ordering process, use the <u>Select a different customer</u>.
- After completing transactions in the ordering process, use the Return to home page links to return to the main menu.

# Rules for Ordering

- A new catalog is created each Sunday.
- The catalog can be used to place orders for the following two weeks.
- Deliveries are available Monday through Friday only.
   There are no weekend deliveries.
- There is a required three (3) business day prep time between order and delivery date.
- The earliest available Requested Delivery Date (RDD) will be the fourth business day from the order date.
- Vendors may assign a regular delivery day.
- Please direct questions about the available RDDs to the <u>DLA Account Specialist</u>.

# Rules for Ordering

| Sunday                   | Monday   | Tuesday | Wednesday | Thursday | Friday  | Saturday  |          |        |          |
|--------------------------|----------|---------|-----------|----------|---------|-----------|----------|--------|----------|
| 23<br>Catalog<br>Created | 24 Today | 25      | 26        | 27       | 28      | 29        |          |        |          |
|                          |          |         | Sunday    | Monday   | Tuesday | Wednesday | Thursday | Friday | Saturday |
|                          |          |         | 30        | 31       | 1       | 2         | 3        | 4      | 5        |

### **EXAMPLE 1: Order placed on Monday the 24th**

- •The 3 business day prep period excludes the 25th, 26th, and 27th.
- •The first available RDD is Friday the 28th.
- Deliveries are not available on weekends.
- Available RDDs are the 28<sup>th</sup> and the 31<sup>st</sup> through the 4<sup>th</sup>.

# Rules for Ordering

| Sunday             | Monday | Tuesday | Wednesday | Thursday | Friday  | Saturday   |          |          |          |
|--------------------|--------|---------|-----------|----------|---------|------------|----------|----------|----------|
| 23                 | 24     | 25      | 26        | 27       | 28      | 29         |          |          |          |
| Catalog<br>Created |        |         |           | Today    |         | X          |          |          |          |
|                    |        |         | Sunday    | Monday   | Tuesday | Wednesday  | Thursday | Friday   | Saturday |
|                    |        |         | 30        | 31       | 1       | 2          | 3        | 4        | 5        |
|                    |        |         | X         |          |         | <b>(a)</b> | <u></u>  | <u>@</u> | X        |
|                    |        |         |           |          |         |            |          |          |          |

### **EXAMPLE 2: Order placed on Thursday the 28th**

- •The 3 business day prep period excludes the 28th, 31st, and 1st.
- •The first available RDD is Wednesday the 2<sup>nd</sup>.
- Deliveries are not available on weekends.
- Available RDDs are the 2<sup>nd</sup> through the 4<sup>th</sup>.

From the Customer Homepage, select the **Place a New Order** link under the 'Orders' menu.

#### Orders

Place a New Order

Modify Pending Order

Edit Receipts

View an Order

**Current Fund Balances** 

Product News Flashes

Email Account Specialist

#### Reports

Usage Reports

**Budget Balance/Spent** 

Catalog

Organization/POC Listing

User Listing

#### My Profile

My Profile

Place a New Order

Edit Receipts

View an Order

Modify Pending Order

Product News Flashes

Current Fund Balances

Email Account Specialist

From within the FFAVORS ordering process, select the **Place a New Order** link on the green menu on the left.

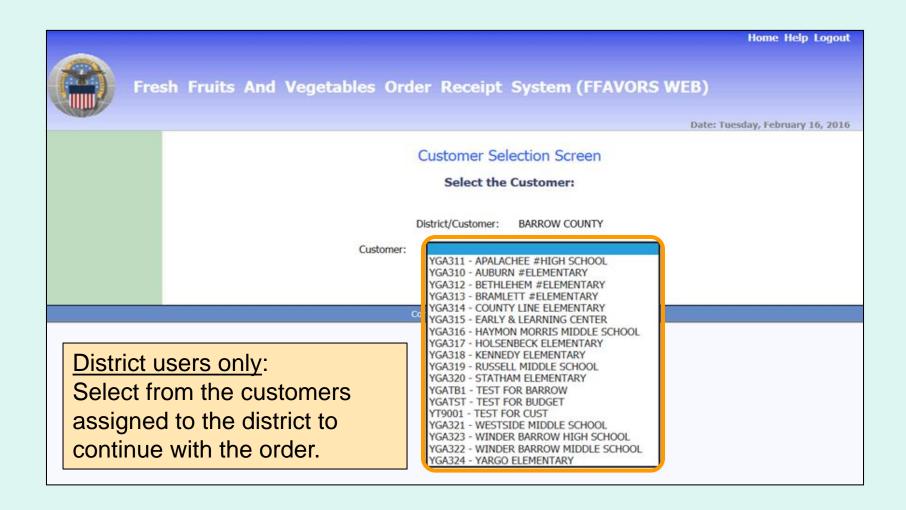

| Fresh | Home Help Logout  Fruits And Vegetables Order Receipt System (FFAVORS WEB)       |
|-------|----------------------------------------------------------------------------------|
|       | Date: Tuesday, February 16, 2016                                                 |
|       | Customer Selection Screen Select the Customer:                                   |
|       | District/Customer: BARROW COUNTY  Customer: YGA310 - AUBURN #ELEMENTARY  Proceed |
|       | Contact FFAVORS Help Desk                                                        |

**District users only:** 

Once a customer is chosen, select **Proceed**.

Aside from the header, the remaining screens will be similar for both district users and other customers.

**Customer Header:** 

<Customer>

**AUBURN ELEMENTARY** 

**District Header:** 

<District> Ordering for <Customer>

BARROW COUNTY Ordering for AUBURN #ELEMENTARY

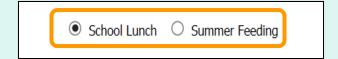

If more than one program is available, choose the appropriate radio button for this order.

| SURPLUS D | IST SECTION, NH Orde                                                                     | ering for SURPLUS DIST SECTION |  |  |  |  |  |  |  |
|-----------|------------------------------------------------------------------------------------------|--------------------------------|--|--|--|--|--|--|--|
|           | Order for DZ043 E<br>The minimum order fo                                                |                                |  |  |  |  |  |  |  |
|           | Select the Requested Delivery Date for your order: Your assigned delivery day(s): Friday |                                |  |  |  |  |  |  |  |
|           | Requested Delivery D                                                                     |                                |  |  |  |  |  |  |  |

Select from the available options in the 'Requested Delivery Date' dropdown list. These dates are based on the Rules for Ordering.

<u>Note:</u> If the vendor has assigned a regular delivery day, this is indicated on the screen and the date is in bold in the dropdown list.

| SURPLU | SURPLUS DIST SECTION, NH Ordering for SURPLUS DIST SECTION                |  |  |  |  |  |  |
|--------|---------------------------------------------------------------------------|--|--|--|--|--|--|
|        | Order for DZ043 EXAMPLE VENDOR The minimum order for this vendor is \$199 |  |  |  |  |  |  |
|        | Select the Requested Delivery Date for your order:                        |  |  |  |  |  |  |
|        | Your assigned delivery day(s): Friday                                     |  |  |  |  |  |  |
|        | Requested Delivery Date: Fri 9/18/2020 V                                  |  |  |  |  |  |  |
|        | Go Shopping                                                               |  |  |  |  |  |  |

After selecting a date, click on the **Go Shopping** button.

#### SURPLUS DIST SECTION, NH Ordering for SURPLUS DIST SECTION Order for DZ043 TECHNOLOGY BRANCH for delivery on 10/4/2018 The minimum order for this vendor is \$199 Fund Balance for NSLP State \$ Federal \$ Starting Balance \$0.00 \$800.00 Spent, Previous Orders \$0.00 \$0.00 Cost, This Order \$0.00 \$0.00 Remaining Balance \$0.00 \$800.00

The vendor's minimum order value and the available 'Fund Balance' for the selected program are displayed at the top of the ordering screen. This may reflect shared federal funds for a group of customers. Contact the school district, <u>state agency</u>, or the <u>FFAVORS support team</u> to inquire about or report problems with the fund balance.

<u>Note</u>: The starting/remaining balance does not apply to tribes and military customers.

To add items to the cart, enter the number of cases wanted in the CASE QTY column under the list of 'Available Items'.

#### Available Items:

Enter desired case qty for item(s) below and then click the Add Items To Cart button at bottom of catalog.

Items already in your shopping cart will not appear below.

Click State Abbreviation Lookup for State of Origin reference.

| CASE QIY | ITEM CODE | DESCRIPTION                     | CASE CONTENTS | CASE PRICE | STATE OF ORIGIN | FUND SOURCE |
|----------|-----------|---------------------------------|---------------|------------|-----------------|-------------|
|          | 14144     | APPLE CHL SL 200/2 OZ PG        | 25 LB         | \$4.30     | NH, VT          | ●Fed ○State |
|          | 15N53     | CABBAGE W/CARROTS CHL 1/5 LB BG | 5 LB          | \$4.75     | MA              | ●Fed State  |
|          | 15R18     | CARROTS WHL 1/5 LB BG           | 1 CS          | \$4.33     | KY              | ●Fed ○State |
|          | 14A02     | ORANGE 113 CT 1/35 LB CS        | 35 LB         | \$1.29     | FL              | ●Fed State  |
|          | 14I56     | PEAR 20/2 LB BG                 | 40 LB         | \$1.02     | NC              | ●Fed ○State |
|          | 15D30     | PEAS SUGAR SNAP CHL 60/2 OZ BG  | 8 LB          | \$3.96     | MA              | ●Fed State  |
|          | 14B42     | RASPBERRIES 12/0.5 PT PG        | 1 CO          | \$1.20     | NH              | ●Fed ○State |
|          | 14A61     | SQUASH YELLOW 1/20 LB CS        | 20 LB         | \$12.52    | GA              | ●Fed State  |
|          | 14A62     | SQUASH ZUCCHINI MED 1/20 LB CS  | 20 LB         | \$12.55    | GA              | ●Fed State  |
|          | 14M14     | STRAWBERRY 1/1 PT CO            | 1 LB          | \$2.15     | NH              | ●Fed State  |

#### Available Items:

Enter desired case qty for item(s) below and then click the Add Items To Cart button at bottom of catalog.

Items already in your shopping cart will not appear below.

Click State Abbreviation Lookup for State of Origin reference.

CASE QTY | ITEM CODE | DESCRIPTION | CASE CONTENTS | CASE PRICE | STATE OF ORIGIN | FUND SOURCE

Users may sort the catalog by ITEM CODE, DESCRIPTION, CASE CONTENTS, CASE PRICE, or STATE OF ORIGIN. Select the corresponding header to sort. Select the same header to reverse the sorting order. By default, the items in the current vendor catalog are displayed alphabetically by DESCRIPTION.

<u>Note</u>: Refer to the STATE OF ORIGIN to determine whether an item is local or not.

Users may also filter the items displayed from the catalog by searching for an 'Item Code' or using a keyword search with the 'Description' (e.g., pear, red). At the bottom of the list, enter the keyword(s), and select **Search**. To undo the filter, select **Show All**.

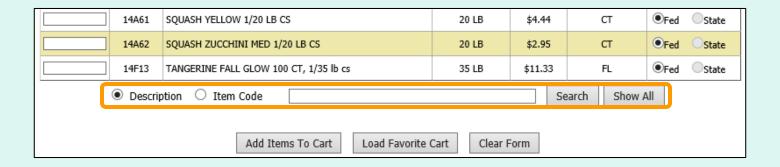

Select **Clear Form** to remove all previously entered values in the CASE QTY column and start over.

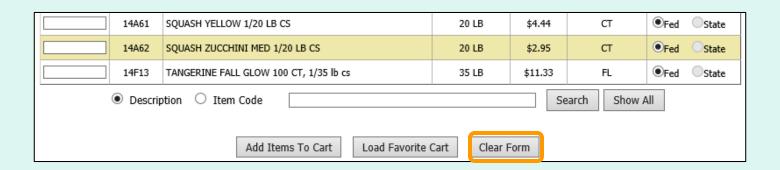

After the all quantities have been entered, select **Add Items To Cart** to move these items and quantities to the current shopping cart.

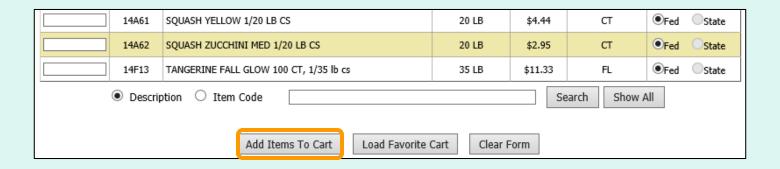

For items ordered on a regular basis, users may load a previously saved <u>Favorite Cart</u>. Select **Load Favorite Cart** to open the selection dialog for saved carts.

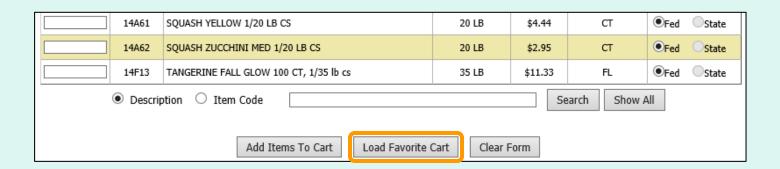

| SAVED CARTS                                                                                   |                              |                      |                         |  |  |  |  |  |
|-----------------------------------------------------------------------------------------------|------------------------------|----------------------|-------------------------|--|--|--|--|--|
| CART NAME                                                                                     | OWNER OF SAVED CART          | DELETE FAVORITE CART | OVERWRITE FAVORITE CART |  |  |  |  |  |
| JSM1                                                                                          | AUBURN #ELEMENTARY           | Delete               |                         |  |  |  |  |  |
| test1                                                                                         | AUBURN #ELEMENTARY           | Delete               |                         |  |  |  |  |  |
| test1acty                                                                                     | BARROW COUNTY                | Delete               |                         |  |  |  |  |  |
| test1aall                                                                                     | COUNTY LEVEL ORDERING OFFICE | Delete               |                         |  |  |  |  |  |
| Or, Select Continue to go back to the Shopping Cart and Cancel the Saving of a Favorite Cart: |                              |                      |                         |  |  |  |  |  |

Select a favorite cart from the CART NAME column in the list of 'Saved Carts' to add the items and quantities to the current shopping cart.

Note: This will overwrite any items previously added to the current cart.

### Other available actions:

- To return to the current shopping cart without loading a favorite cart, select Continue Shopping.
- Select Delete to remove a favorite cart that is no longer needed.

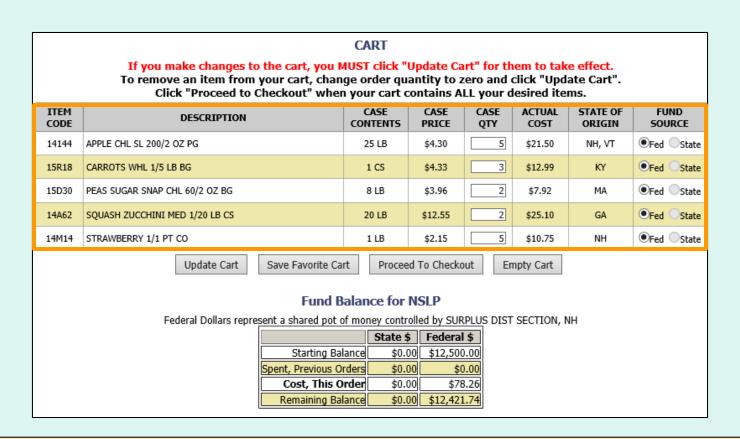

The items and quantities in the current shopping cart are displayed at the top of the screen. The 'Fund Balance' table shows the current cart total.

| CART  If you make changes to the cart, you MUST click "Update Cart" for them to take effect.  To remove an item from your cart, change order quantity to zero and click "Update Cart".  Click "Proceed to Checkout" when your cart contains ALL your desired items. |                                                               |                  |               |             |                |                 |                |
|----------------------------------------------------------------------------------------------------|---------------------------------------------------------------|------------------|---------------|-------------|----------------|-----------------|----------------|
| ITEM<br>CODE                                                                                                    | DESCRIPTION                                                   | CASE<br>CONTENTS | CASE<br>PRICE | CASE<br>QTY | ACTUAL<br>COST | STATE OF ORIGIN | FUND<br>SOURCE |
| 14144                                                                                                    | APPLE CHL SL 200/2 OZ PG                                      | 25 LB            | \$4.30        | 5           | \$21.50        | NH, VT          | ●Fed ○State    |
| 15R18                                                                                                    | CARROTS WHL 1/5 LB BG                                         | 1 CS             | \$4.33        | 3           | \$12.99        | KY              | ●Fed ○State    |
| 15D30                                                                                                    | PEAS SUGAR SNAP CHL 60/2 OZ BG                                | 8 LB             | \$3.96        | 2           | \$7.92         | MA              | ●Fed ○State    |
| 14A62                                                                                                    | SQUASH ZUCCHINI MED 1/20 LB CS                                | 20 LB            | \$12.55       | 2           | \$25.10        | GA              | ●Fed ○State    |
| 14M14                                                                                                    | STRAWBERRY 1/1 PT CO                                          | 1 LB             | \$2.15        | 5           | \$10.75        | NH              | ●Fed ○State    |
|                                                                                                    | Update Cart Save Favorite Cart Proceed To Checkout Empty Cart |                  |               |             |                |                 |                |

To update quantities of items in the shopping cart, change the value in the CASE QTY column. To remove an item, change the value to zero (0). Select **Update Cart** to apply changes to the cart and update the fund balance.

To add new items to the shopping cart, change the value in the 'Case QTY' column in the list of 'Available Items' in the lower section.

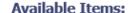

Enter desired case qty for item(s) below and then click the Add Items To Cart button at bottom of catalog.

Items already in your shopping cart will not appear below.

Click State Abbreviation Lookup for State of Origin reference.

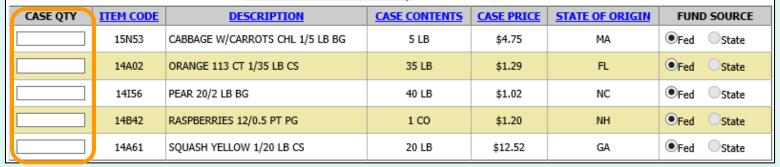

Tools for <u>sorting</u> and <u>searching</u> the list of available items are available. Click **Add Items to Cart** to apply changes to the cart and update the fund balance.

| Description | tem Code          |                    |            | Search Show All |  |
|-------------|-------------------|--------------------|------------|-----------------|--|
|             | Add Items To Cart | Load Favorite Cart | Clear Form |                 |  |

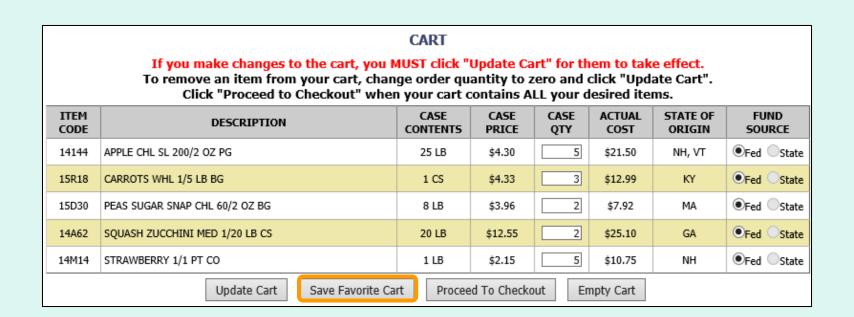

If these items and quantities will be ordered again, the user may save this information for future convenience. Select **Save Favorite Cart** to open the favorite carts screen.

To create a <u>new favorite cart</u>, enter a name and select **Save**. District users may select who can access this saved cart:

- Current School Only 'For Use Only By The Select School'
- **District Only** 'For Use Only By This County'
- **District-wide** 'For Use By This County and By All of Its Schools'

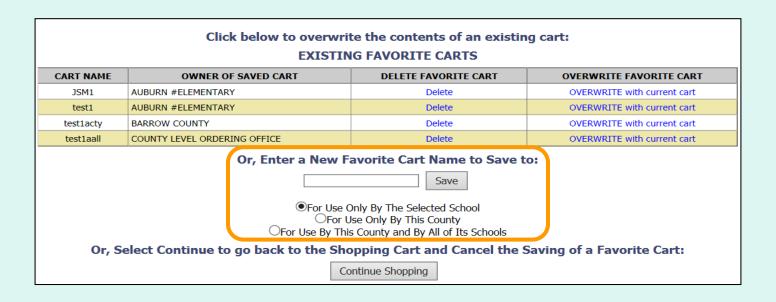

To <u>replace an existing favorite cart</u> with the current items and quantities, select **OVERWRITE with current cart**.

Note: This cannot be undone.

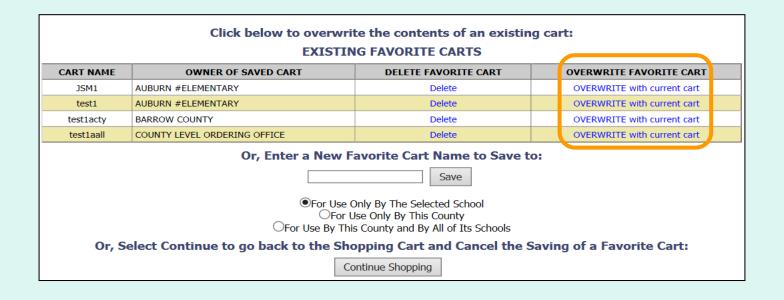

### Other available actions:

- To return to the current shopping cart without saving a favorite cart, select Continue Shopping.
- Select **Delete** to remove a favorite cart that is no longer needed.

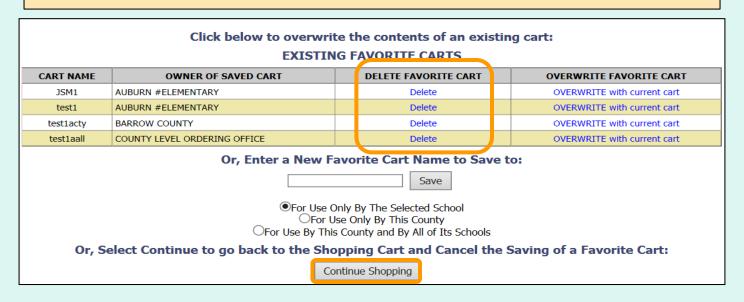

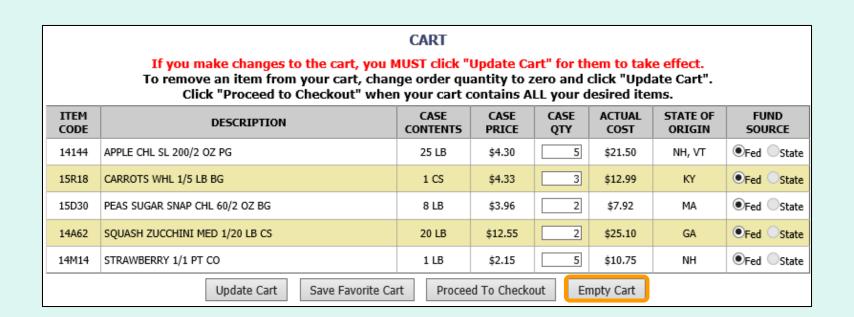

At any time before checkout, the user may select **Empty Cart** to start over. This will remove all items and quantities from the shopping cart.

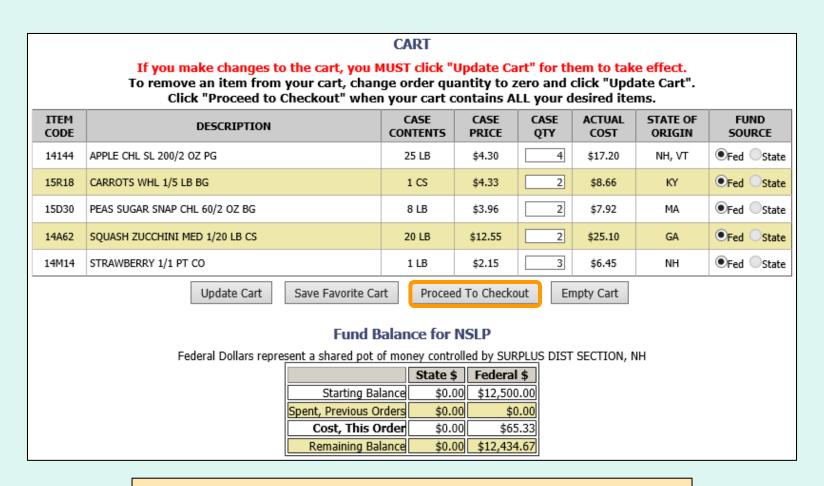

When <u>ALL</u> items and quantities to be ordered are in the shopping cart, select **Proceed to Checkout**.

On the 'Order Confirmation Screen' verify the order data, including items, quantities, and fund availability. If the vendor's minimum order value is not met, a message displays below the 'Fund Balance' table.

|              | THIS ORDER IS NOT PLACED UNTIL CONFIRMED BELOW!!! |                  |               |             |                |                    |                |
|--------------|---------------------------------------------------|------------------|---------------|-------------|----------------|--------------------|----------------|
|              |                                                   | CART             |               |             |                |                    |                |
| ITEM<br>CODE | DESCRIPTION                                       | CASE<br>CONTENTS | CASE<br>PRICE | CASE<br>QTY | ACTUAL<br>COST | STATE OF<br>ORIGIN | FUND<br>SOURCE |
| 14144        | APPLE CHL SL 200/2 OZ PG                          | 25 LB            | \$4.30        | 3           | \$12.90        | NH, VT             | ●Fed ○State    |
| 15R18        | CARROTS WHL 1/5 LB BG                             | 1 CS             | \$4.33        | 3           | \$12.99        | KY                 | ● Fed ○ State  |
| 15D30        | PEAS SUGAR SNAP CHL 60/2 OZ BG                    | 8 LB             | \$3.96        | 3           | \$11.88        | MA                 | ●Fed ○State    |
| 14A62        | SQUASH ZUCCHINI MED 1/20 LB CS                    | 20 LB            | \$12.55       | 3           | \$37.65        | GA                 | ● Fed ○ State  |
| 14M14        | STRAWBERRY 1/1 PT CO                              | 1 LB             | \$2.15        | 2           | \$4.30         | NH                 | ●Fed ○State    |
| 14A02        | ORANGE 113 CT 1/35 LB CS                          | 35 LB            | \$1.29        | 3           | \$3.87         | FL                 | ● Fed ○ State  |
| 14I56        | PEAR 20/2 LB BG                                   | 40 LB            | \$1.02        | 1           | \$1.02         | NC                 | ●Fed ○State    |
| 14A61        | SQUASH YELLOW 1/20 LB CS                          | 20 LB            | \$12.52       | 3           | \$37.56        | GA                 | ● Fed ○ State  |

#### **Fund Balance for NSLP**

Federal Dollars represent a shared pot of money controlled by SURPLUS DIST SECTION, NH

|                        | State \$ | Federal \$  |
|------------------------|----------|-------------|
| Starting Balance       | \$0.00   | \$12,500.00 |
| Spent, Previous Orders | \$0.00   | \$0.00      |
| Cost, This Order       | \$0.00   | \$122.17    |
| Remaining Balance      | \$0.00   | \$12,377.83 |

This order may not be accepted by the vendor because it falls below the minimum dollar value of \$199.

To confirm the order As Is, Select 'Confirm Order'. To adjust the order, select 'Continue Shopping'.

Confirm Order

To make changes to the order, select the **Continue Shopping** button to return to the <u>shopping cart</u>.

|              | THIS ORDER IS NOT PLACED UNTIL CONFIRMED BELOW!!! |                  |               |             |                |                 |                |
|--------------|---------------------------------------------------|------------------|---------------|-------------|----------------|-----------------|----------------|
|              |                                                   | CART             |               |             |                |                 |                |
| ITEM<br>CODE | DESCRIPTION                                       | CASE<br>CONTENTS | CASE<br>PRICE | CASE<br>QTY | ACTUAL<br>COST | STATE OF ORIGIN | FUND<br>SOURCE |
| 14144        | APPLE CHL SL 200/2 OZ PG                          | 25 LB            | \$4.30        | 3           | \$12.90        | NH, VT          | ●Fed ○State    |
| 15R18        | CARROTS WHL 1/5 LB BG                             | 1 CS             | \$4.33        | 3           | \$12.99        | KY              | ● Fed ○ State  |
| 15D30        | PEAS SUGAR SNAP CHL 60/2 OZ BG                    | 8 LB             | \$3.96        | 3           | \$11.88        | MA              | ●Fed ○State    |
| 14A62        | SQUASH ZUCCHINI MED 1/20 LB CS                    | 20 LB            | \$12.55       | 3           | \$37.65        | GA              | ● Fed ○ State  |
| 14M14        | STRAWBERRY 1/1 PT CO                              | 1 LB             | \$2.15        | 2           | \$4.30         | NH              | ●Fed ○State    |
| 14A02        | ORANGE 113 CT 1/35 LB CS                          | 35 LB            | \$1.29        | 3           | \$3.87         | FL              | ● Fed ○ State  |
| 14I56        | PEAR 20/2 LB BG                                   | 40 LB            | \$1.02        | 1           | \$1.02         | NC              | ●Fed ○State    |
| 14A61        | SQUASH YELLOW 1/20 LB CS                          | 20 LB            | \$12.52       | 3           | \$37.56        | GA              | ● Fed ○ State  |

#### **Fund Balance for NSLP**

Federal Dollars represent a shared pot of money controlled by SURPLUS DIST SECTION, NH

|                        | State \$ | Federal \$  |
|------------------------|----------|-------------|
| Starting Balance       | \$0.00   | \$12,500.00 |
| Spent, Previous Orders | \$0.00   | \$0.00      |
| Cost, This Order       | \$0.00   | \$122.17    |
| Remaining Balance      | \$0.00   | \$12,377.83 |

This order may not be accepted by the vendor because it falls below the minimum dollar value of \$199.

To confirm the order As Is, Select 'Confirm Order'. To adjust the order, select 'Continue Shopping'.

Confirm Order

To confirm all details and place the order, select the **Confirm Order** button.

|              | THIS ORDER IS NOT PLACED UNTIL CONFIRMED BELOW!!! |                  |               |             |                |                    |                |
|--------------|---------------------------------------------------|------------------|---------------|-------------|----------------|--------------------|----------------|
|              |                                                   | CART             |               |             |                |                    |                |
| ITEM<br>CODE | DESCRIPTION                                       | CASE<br>CONTENTS | CASE<br>PRICE | CASE<br>QTY | ACTUAL<br>COST | STATE OF<br>ORIGIN | FUND<br>SOURCE |
| 14144        | APPLE CHL SL 200/2 OZ PG                          | 25 LB            | \$4.30        | 5           | \$21.50        | NH, VT             | ●Fed ○State    |
| 15R18        | CARROTS WHL 1/5 LB BG                             | 1 CS             | \$4.33        | 10          | \$43.30        | KY                 | ● Fed ○ State  |
| 15D30        | PEAS SUGAR SNAP CHL 60/2 OZ BG                    | 8 LB             | \$3.96        | 10          | \$39.60        | MA                 | ●Fed ○State    |
| 14A62        | SQUASH ZUCCHINI MED 1/20 LB CS                    | 20 LB            | \$12.55       | 5           | \$62.75        | GA                 | ● Fed ○ State  |
| 14M14        | STRAWBERRY 1/1 PT CO                              | 1 LB             | \$2.15        | 4           | \$8.60         | NH                 | ●Fed ○State    |
| 14A02        | ORANGE 113 CT 1/35 LB CS                          | 35 LB            | \$1.29        | 2           | \$2.58         | FL                 | ● Fed ○ State  |
| 14I56        | PEAR 20/2 LB BG                                   | 40 LB            | \$1.02        | 2           | \$2.04         | NC                 | ●Fed ○State    |
| 14A61        | SQUASH YELLOW 1/20 LB CS                          | 20 LB            | \$12.52       | 10          | \$125.20       | GA                 | ● Fed ○ State  |
|              |                                                   |                  |               |             |                |                    |                |

#### Fund Balance for NSLP

Federal Dollars represent a shared pot of money controlled by SURPLUS DIST SECTION, NH

|                        | State \$ | Federal \$  |
|------------------------|----------|-------------|
| Starting Balance       | \$0.00   | \$12,500.00 |
| Spent, Previous Orders | \$0.00   | \$0.00      |
| Cost, This Order       | \$0.00   | \$305.57    |
| Remaining Balance      | \$0.00   | \$12,194.43 |

Confirm Order

| Order Successfully Created.                                |              |  |  |  |  |
|------------------------------------------------------------|--------------|--|--|--|--|
| SURPLUS DIST SECTION, NH Ordering for SURPLUS DIST SECTION |              |  |  |  |  |
| Thank you! Your order has been placed!                     |              |  |  |  |  |
| Order Detail                                               |              |  |  |  |  |
| Order Summary For:                                         | YNH001       |  |  |  |  |
| Order Confirmation Number:                                 | F19270000001 |  |  |  |  |
| Program:                                                   | NSLP         |  |  |  |  |
| Requested Delivery Date:                                   | Oct 04, 2019 |  |  |  |  |
| Order Date:                                                | Sep 27, 2019 |  |  |  |  |

The order is complete. Make note of the 'Order Confirmation Number' for your records.

To print a copy of the order summary, use the browser's print function or press **CTRL + P** to open its printing menu.

If you have opted in via My Profile, you will receive email notification for the new order.

#### Order Successfully Created.

#### SURPLUS DIST SECTION, NH Ordering for SURPLUS DIST SECTION

#### Thank you! Your order has been placed!

| Order Detail               |              |
|----------------------------|--------------|
| Order Summary For:         | YNH001       |
| Order Confirmation Number: | F19270000001 |
| Program:                   | NSLP         |
| Requested Delivery Date:   | Oct 04, 2019 |
| Order Date:                | Sep 27, 2019 |

#### CART

| ITEM<br>CODE | DESCRIPTION                    | CASE<br>CONTENTS | CASE<br>PRICE | CASE<br>QTY | ACTUAL<br>COST | STATE OF<br>ORIGIN | FUND<br>SOURCE |
|--------------|--------------------------------|------------------|---------------|-------------|----------------|--------------------|----------------|
| 14144        | APPLE CHL SL 200/2 OZ PG       | 25 LB            | \$4.30        | 3           | \$12.90        | NH, VT             | ●Fed ○State    |
| 15R18        | CARROTS WHL 1/5 LB BG          | 1 CS             | \$4.33        | 3           | \$12.99        | KY                 | ● Fed ○ State  |
| 15D30        | PEAS SUGAR SNAP CHL 60/2 OZ BG | 8 LB             | \$3.96        | 3           | \$11.88        | MA                 | ●Fed ○State    |
| 14A62        | SQUASH ZUCCHINI MED 1/20 LB CS | 20 LB            | \$12.55       | 3           | \$37.65        | GA                 | ● Fed ○ State  |
| 14M14        | STRAWBERRY 1/1 PT CO           | 1 LB             | \$2.15        | 2           | \$4.30         | NH                 | ●Fed ○State    |
| 14A02        | ORANGE 113 CT 1/35 LB CS       | 35 LB            | \$1.29        | 3           | \$3.87         | FL                 | ● Fed ○ State  |
| 14I56        | PEAR 20/2 LB BG                | 40 LB            | \$1.02        | 1           | \$1.02         | NC                 | ●Fed ○State    |
| 14A61        | SQUASH YELLOW 1/20 LB CS       | 20 LB            | \$12.52       | 3           | \$37.56        | GA                 | ● Fed ○ State  |

#### Fund Balance for NSLP

Federal Dollars represent a shared pot of money controlled by SURPLUS DIST SECTION, NH

To place another order for the <u>same customer</u>, select **Place Another Order**.

|                        | State \$ | Federal \$  |
|------------------------|----------|-------------|
| Starting Balance       | \$0.00   | \$12,500.00 |
| Spent, Previous Orders | \$0.00   | \$0.00      |
| Cost, This Order       | \$0.00   | \$122.17    |
| Remaining Balance      | \$0.00   | \$12,377.83 |

Place Another Order

Place a New Order

Edit Receipts

View an Order

Modify Pending Order

Product News Flashes

Current Fund Balances

Email Account Specialist

Select a Different Customer

Return to home page

After placing a new order, select an activity from the green menu on the left side of the screen to continue.

<u>District users only</u>: To place orders or perform other order-related transactions for a different customer, highlight **Select a Different Customer** to return to the customer selection screen.

To exit the ordering process, select **Return** to home page in the green menu on the left side of the screen.

From the Customer Homepage, select the **Modify a Pending Order** link under the 'Orders' menu.

### Orders

Place a New Order

Modify Pending Order

Edit Receipts

View an Order

Current Fund Balances

Product News Flashes

**Email Account Specialist** 

### Reports

Usage Reports

Budget Balance/Spent

Catalog

Organization/POC Listing

User Listing

My Profile

My Profile

Place a New Order

Edit Receipts

View an Order

Modify Pending Order

Product News Flashes

Current Fund Balances

Email Account Specialist

From within the FFAVORS ordering process, select the **Modify Pending Order** link on the green menu on the left.

Users cannot modify orders within three business days of the RDD. See example below showing non-editable dates prior to a requested delivery.

For emergency modifications to pending orders that can no longer be accessed, contact the <u>DLA Account Specialist</u>.

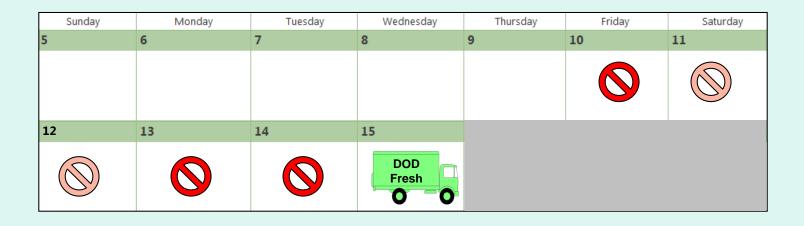

| SURPLUS DIST SECTION, NH Ordering for SURPLUS DIST SECTION |                                                                        |  |  |  |  |
|------------------------------------------------------------|------------------------------------------------------------------------|--|--|--|--|
|                                                            | der for DZ043 EXAMPLE VENDOR<br>ninimum order for this vendor is \$199 |  |  |  |  |
| I                                                          | lease select an order to modify                                        |  |  |  |  |
| Req                                                        | uested Delivery Date :                                                 |  |  |  |  |
|                                                            | Or: Order Number:                                                      |  |  |  |  |

Choose a 'Requested Delivery Date' (RDD) or an 'Order Number' to select a pending order from the dropdown list.

#### SURPLUS DIST SECTION, NH Ordering for SURPLUS DIST SECTION

#### Order for DZ043 EXAMPLE VENDOR

The minimum order for this vendor is \$199

| Order Detail               |              |
|----------------------------|--------------|
| Order Summary For:         | YNH001       |
| Order Confirmation Number: | F19270000001 |
| Program:                   | NSLP         |
| Requested Delivery Date:   | 10/04/2019   |
| Order Date:                | 09/27/2019   |

| Item Code | Description                    | Case Contents | Case Price | Case Qty | Actual Cost | State Of<br>Origin | Fund Source |
|-----------|--------------------------------|---------------|------------|----------|-------------|--------------------|-------------|
| 14144     | APPLE CHL SL 200/2 OZ PG       | 25 LB         | \$4.30     | 3        | \$12.90     | NH, VT             | Federal     |
| 15R18     | CARROTS WHL 1/5 LB BG          | 1 CS          | \$4.33     | 3        | \$12.99     | KY                 | Federal     |
| 14A02     | ORANGE 113 CT 1/35 LB CS       | 35 LB         | \$1.29     | 3        | \$3.87      | FL                 | Federal     |
| 14I56     | PEAR 20/2 LB BG                | 40 LB         | \$1.02     | 1        | \$1.02      | NC                 | Federal     |
| 15D30     | PEAS SUGAR SNAP CHL 60/2 OZ BG | 8 LB          | \$3.96     | 3        | \$11.88     | MA                 | Federal     |
| 14A61     | SQUASH YELLOW 1/20 LB CS       | 20 LB         | \$12.52    | 3        | \$37.56     | GA                 | Federal     |
| 14A62     | SQUASH ZUCCHINI MED 1/20 LB CS | 20 LB         | \$12.55    | 3        | \$37.65     | GA                 | Federal     |
| 14M14     | STRAWBERRY 1/1 PT CO           | 1 LB          | \$2.15     | 2        | \$4.30      | NH                 | Federal     |

#### Fund Balance for NSLP

Federal Dollars represent a shared pot of money controlled by SURPLUS DIST SECTION, NH

|                        | State \$ | Federal \$  |
|------------------------|----------|-------------|
| Starting Balance       | \$0.00   | \$12,500.00 |
| Spent, Previous Orders | \$0.00   | \$0.00      |
| Cost, This Order       | \$0.00   | \$122.17    |
| Remaining Balance      | \$0.00   | \$12,377.83 |

Delete Order

Modify RDD

Modify Order

To make changes to items and quantities on the displayed order, select the **Modify Order** button.

To update quantities of items in the shopping cart, change the value in the CASE QTY column.

To remove an item, change the value to zero (0).

Select **Update Cart** to apply changes to the cart.

|              | CART                                                                                                    |                  |               |             |                |                 |                |
|--------------|----------------------------------------------------------------------------------------------------|------------------|---------------|-------------|----------------|-----------------|----------------|
|              | If you make changes to the cart, you MUST click "Update Cart" for them to take effect.  To remove an item from your cart, change order quantity to zero and click "Update Cart".  Click "Proceed to Checkout" when your cart contains ALL your desired items. |                  |               |             |                |                 |                |
| ITEM<br>CODE | DESCRIPTION                                                                                                    | CASE<br>CONTENTS | CASE<br>PRICE | CASE<br>QTY | ACTUAL<br>COST | STATE OF ORIGIN | FUND<br>SOURCE |
| 14144        | APPLE CHL SL 200/2 OZ PG                                                                                                    | 25 LB            | \$4.30        | 3           | \$12.90        | NH, VT          | ●Fed ○State    |
| 15R18        | CARROTS WHL 1/5 LB BG                                                                                                    | 1 CS             | \$4.33        | 3           | \$12.99        | KY              | ●Fed ○State    |
| 15D30        | PEAS SUGAR SNAP CHL 60/2 OZ BG                                                                                                    | 8 LB             | \$3.96        | 3           | \$11.88        | MA              | ●Fed ○State    |
| 14A62        | SQUASH ZUCCHINI MED 1/20 LB CS                                                                                                    | 20 LB            | \$12.55       | 3           | \$37.65        | GA              | ●Fed ○State    |
| 14M14        | STRAWBERRY 1/1 PT CO                                                                                                    | 1 LB             | \$2.15        | 2           | \$4.30         | NH              | ●Fed ○State    |
| 14A02        | ORANGE 113 CT 1/35 LB CS                                                                                                    | 35 LB            | \$1.29        | 3           | \$3.87         | FL              | ●Fed ○State    |
| 14I56        | PEAR 20/2 LB BG                                                                                                    | 40 LB            | \$1.02        | 1           | \$1.02         | NC              | ●Fed ○State    |
| 14A61        | SQUASH YELLOW 1/20 LB CS                                                                                                    | 20 LB            | \$12.52       | 3           | \$37.56        | GA              | ●Fed ○State    |
|              | Update Cart Save Favorite Ca                                                                                                    | rt Procee        | d To Checko   | ut Er       | mpty Cart      |                 |                |

To add new items to the shopping cart, change the value in the CASE QTY column in the list of 'Available Items' in the lower section.

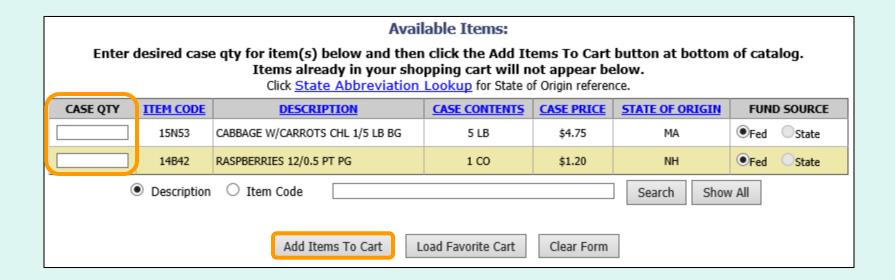

Tools for <u>sorting</u> and <u>searching</u> the list of available items are available. Click **Add Items to Cart** to apply changes to the cart.

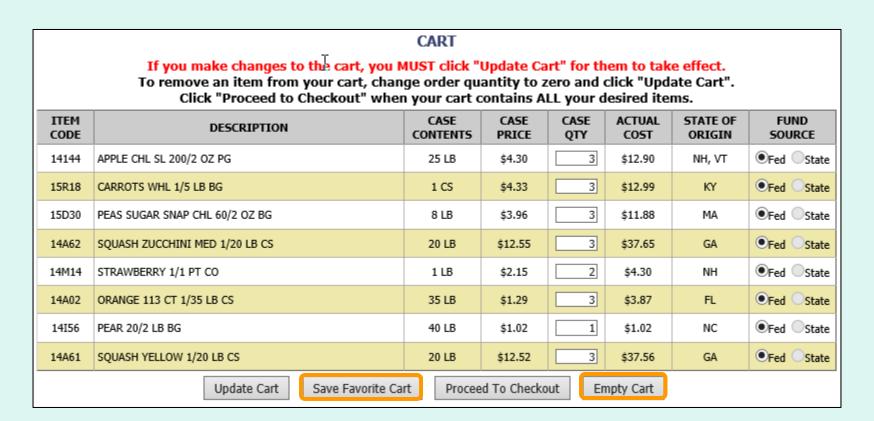

### Other available actions:

- Select Save Favorite Cart to save the items and quantities for future orders.
- Select Empty Cart to remove everything from the shopping cart and start over.

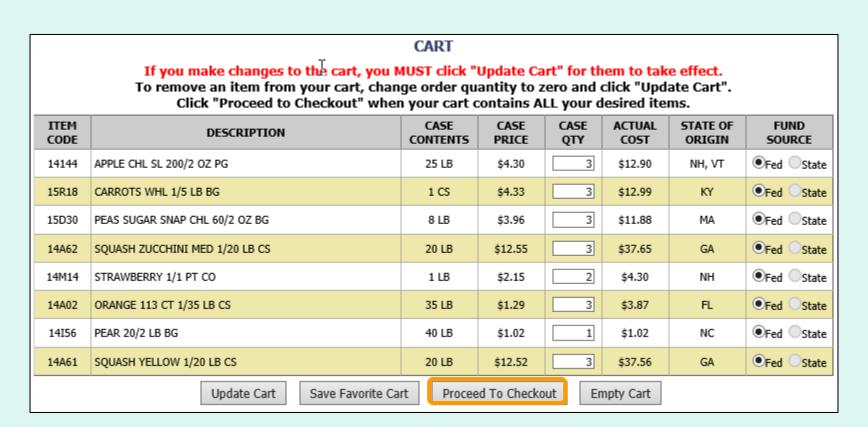

When <u>ALL</u> items and quantities to be ordered are in the shopping cart, select **Proceed to Checkout**.

On the 'Order Confirmation Screen' verify the order data, including items, quantities, fund availability to cover the cost of this order. If the vendor's minimum order value is not met, a message displays below the 'Fund Balance' table.

| THIS ORDER IS NOT PLACED UNTIL CONFIRMED BELOW!!!  CART                                                                                                    |                                                                                                    |                  |               |             |                |                    |                |
|----------------------------------------------------------------------------------------------------|----------------------------------------------------------------------------------------------------|------------------|---------------|-------------|----------------|--------------------|----------------|
| ITEM<br>CODE                                                                                                    | DESCRIPTION                                                                                                    | CASE<br>CONTENTS | CASE<br>PRICE | CASE<br>QTY | ACTUAL<br>COST | STATE OF<br>ORIGIN | FUND<br>SOURCE |
| 14144                                                                                                    | APPLE CHL SL 200/2 OZ PG                                                                                                    | 25 LB            | \$4.30        | 3           | \$12.90        | NH, VT             | ●Fed ○State    |
| 15R18                                                                                                    | CARROTS WHL 1/5 LB BG                                                                                                    | 1 CS             | \$4.33        | 3           | \$12.99        | кү                 | ● Fed ○ State  |
| 15D30                                                                                                    | PEAS SUGAR SNAP CHL 60/2 OZ BG                                                                                                    | 8 LB             | \$3.96        | 3           | \$11.88        | MA                 | ●Fed ○State    |
| 14M14                                                                                                    | STRAWBERRY 1/1 PT CO                                                                                                    | 1 LB             | \$2.15        | 2           | \$4.30         | NH                 | ● Fed ○ State  |
| 14A02                                                                                                    | ORANGE 113 CT 1/35 LB CS                                                                                                    | 35 LB            | \$1.29        | 3           | \$3.87         | FL                 | ●Fed ○State    |
| 14I56                                                                                                    | PEAR 20/2 LB BG                                                                                                    | 40 LB            | \$1.02        | 1           | \$1.02         | NC                 | ●Fed ○State    |
| Fund Balance for NSLP  Federal Dollars represent a shared pot of money controlled by SURPLUS DIST SECTION, NH  State \$ Federal \$  Starting Balance \$0.00 \$12,500.00  Spent, Previous Orders \$0.00 \$0.00  Cost, This Order \$0.00 \$46.96  Remaining Balance \$0.00 \$12,453.04 |                                                                                                    |                  |               |             |                |                    |                |
|                                                                                                    | Remaining Balance \$0.00 \$12,453.04  This order may not be accepted by the vendor because it falls below the minimum dollar value of \$199. To confirm the order As Is, Select 'Confirm Order'. To adjust the order, select 'Continue Shopping'. |                  |               |             |                |                    |                |

To make changes to the order, select the **Continue Shopping** button to return to the **shopping** cart.

|              | THIS ORDER IS NOT PLACED UNTIL CONFIRMED BELOW!!!  CART |                  |               |             |                |                 |                |
|--------------|---------------------------------------------------------|------------------|---------------|-------------|----------------|-----------------|----------------|
| ITEM<br>CODE | DESCRIPTION                                             | CASE<br>CONTENTS | CASE<br>PRICE | CASE<br>QTY | ACTUAL<br>COST | STATE OF ORIGIN | FUND<br>SOURCE |
| 14144        | APPLE CHL SL 200/2 OZ PG                                | 25 LB            | \$4.30        | 3           | \$12.90        | NH, VT          | ●Fed ○State    |
| 15R18        | CARROTS WHL 1/5 LB BG                                   | 1 CS             | \$4.33        | 3           | \$12.99        | KY              | ● Fed ○ State  |
| 15D30        | PEAS SUGAR SNAP CHL 60/2 OZ BG                          | 8 LB             | \$3.96        | 3           | \$11.88        | MA              | ●Fed ○State    |
| 14M14        | STRAWBERRY 1/1 PT CO                                    | 1 LB             | \$2.15        | 2           | \$4.30         | NH              | ● Fed ○ State  |
| 14A02        | ORANGE 113 CT 1/35 LB CS                                | 35 LB            | \$1.29        | 3           | \$3.87         | FL              | ●Fed ○State    |
| 14I56        | PEAR 20/2 LB BG                                         | 40 LB            | \$1.02        | 1           | \$1.02         | NC              | ● Fed ○ State  |

#### Fund Balance for NSLP

Federal Dollars represent a shared pot of money controlled by SURPLUS DIST SECTION, NH

|                        | State \$ | Federal \$  |
|------------------------|----------|-------------|
| Starting Balance       | \$0.00   | \$12,500.00 |
| Spent, Previous Orders | \$0.00   | \$0.00      |
| Cost, This Order       | \$0.00   | \$46.96     |
| Remaining Balance      | \$0.00   | \$12,453.04 |

This order may not be accepted by the vendor because it falls below the minimum dollar value of \$199.

To confirm the order As Is, Select 'Confirm Order'. To adjust the order, select 'Continue Shopping'.

Confirm Order

To confirm all details and place the order, select the **Confirm Order** button.

|              | THIS ORDER IS NOT PLACED UNTIL CONFIRMED BELOW!!!  CART |                  |               |             |                |                 |                |
|--------------|---------------------------------------------------------|------------------|---------------|-------------|----------------|-----------------|----------------|
| ITEM<br>CODE | DESCRIPTION                                             | CASE<br>CONTENTS | CASE<br>PRICE | CASE<br>QTY | ACTUAL<br>COST | STATE OF ORIGIN | FUND<br>SOURCE |
| 14144        | APPLE CHL SL 200/2 OZ PG                                | 25 LB            | \$4.30        | 3           | \$12.90        | NH, VT          | ●Fed ○State    |
| 15R18        | CARROTS WHL 1/5 LB BG                                   | 1 CS             | \$4.33        | 3           | \$12.99        | KY              | ● Fed ○ State  |
| 15D30        | PEAS SUGAR SNAP CHL 60/2 OZ BG                          | 8 LB             | \$3.96        | 3           | \$11.88        | MA              | ●Fed ○State    |
| 14M14        | STRAWBERRY 1/1 PT CO                                    | 1 LB             | \$2.15        | 2           | \$4.30         | NH              | ● Fed ○ State  |
| 14A02        | ORANGE 113 CT 1/35 LB CS                                | 35 LB            | \$1.29        | 3           | \$3.87         | FL              | ●Fed ○State    |
| 14I56        | PEAR 20/2 LB BG                                         | 40 LB            | \$1.02        | 1           | \$1.02         | NC              | ● Fed ○ State  |

#### Fund Balance for NSLP

Federal Dollars represent a shared pot of money controlled by SURPLUS DIST SECTION, NH

|                        | State \$ | Federal \$  |
|------------------------|----------|-------------|
| Starting Balance       | \$0.00   | \$12,500.00 |
| Spent, Previous Orders | \$0.00   | \$0.00      |
| Cost, This Order       | \$0.00   | \$46.96     |
| Remaining Balance      | \$0.00   | \$12,453.04 |

This order may not be accepted by the vendor because it falls below the minimum dollar value of \$199.

To confirm the order As Is, Select 'Confirm Order'. To adjust the order, select 'Continue Shopping'.

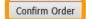

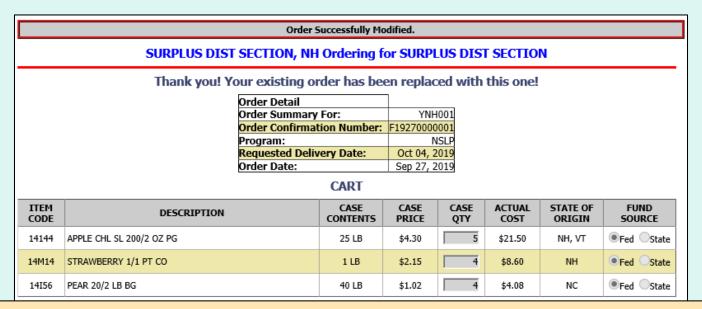

Confirmation of the change is displayed at the top of the screen. If you have opted in via My Profile, you will receive email notification for the modified order.

To change another pending order for the <u>same customer</u>, select **Modify Another Order**.

Modify Another Order

#### SURPLUS DIST SECTION, NH Ordering for SURPLUS DIST SECTION

#### Order for DZ043 EXAMPLE VENDOR

The minimum order for this vendor is \$199

| Order Detail               |              |
|----------------------------|--------------|
| Order Summary For:         | YNH001       |
| Order Confirmation Number: | F19270000001 |
| Program:                   | NSLP         |
| Requested Delivery Date:   | 10/04/2019   |
| Order Date:                | 09/27/2019   |

| Item Code | Description                    | Case Contents | Case Price | Case Qty | Actual Cost | State Of<br>Origin | Fund Source |
|-----------|--------------------------------|---------------|------------|----------|-------------|--------------------|-------------|
| 14144     | APPLE CHL SL 200/2 OZ PG       | 25 LB         | \$4.30     | 3        | \$12.90     | NH, VT             | Federal     |
| 15R18     | CARROTS WHL 1/5 LB BG          | 1 CS          | \$4.33     | 3        | \$12.99     | KY                 | Federal     |
| 14A02     | ORANGE 113 CT 1/35 LB CS       | 35 LB         | \$1.29     | 3        | \$3.87      | FL                 | Federal     |
| 14I56     | PEAR 20/2 LB BG                | 40 LB         | \$1.02     | 1        | \$1.02      | NC                 | Federal     |
| 15D30     | PEAS SUGAR SNAP CHL 60/2 OZ BG | 8 LB          | \$3.96     | 3        | \$11.88     | MA                 | Federal     |
| 14A61     | SQUASH YELLOW 1/20 LB CS       | 20 LB         | \$12.52    | 3        | \$37.56     | GA                 | Federal     |
| 14A62     | SQUASH ZUCCHINI MED 1/20 LB CS | 20 LB         | \$12.55    | 3        | \$37.65     | GA                 | Federal     |
| 14M14     | STRAWBERRY 1/1 PT CO           | 1 LB          | \$2.15     | 2        | \$4.30      | NH                 | Federal     |

#### Fund Balance for NSLP

Federal Dollars represent a shared pot of money controlled by SURPLUS DIST SECTION, NH

|                        | State \$ | Federal \$  |
|------------------------|----------|-------------|
| Starting Balance       | \$0.00   | \$12,500.00 |
| Spent, Previous Orders | \$0.00   | \$0.00      |
| Cost, This Order       | \$0.00   | \$122.17    |
| Remaining Balance      | \$0.00   | \$12,377.83 |

Delete Order

Modify RDD

Modify Order

To make changes to requested delivery date (RDD) on the displayed order, select the **Modify RDD** button.

Select a new RDD from the available dates in the dropdown list.

| Order for US321 USDA-GARDEN for delivery on 10/4/2018 The minimum order for this vendor is \$50 |                                                          |  |  |  |  |
|-------------------------------------------------------------------------------------------------|----------------------------------------------------------|--|--|--|--|
| Select                                                                                          | Select the new requested delivery date for your order:   |  |  |  |  |
|                                                                                                 | Requested Delivery Date :                                |  |  |  |  |
|                                                                                                 | Original Order Date = 9/27/2018 Original RDD = 10/4/2018 |  |  |  |  |
|                                                                                                 |                                                          |  |  |  |  |

Then, select the **Modify Date** button.

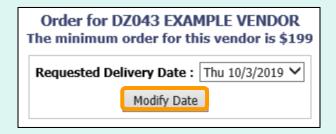

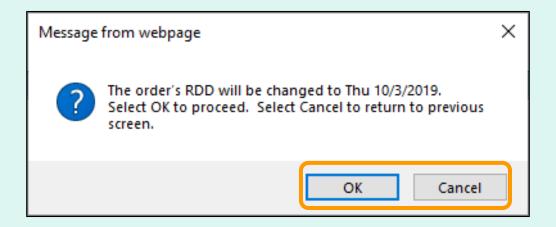

A pop-up will request confirmation of the change. Select **OK** to save the new RDD or select **Cancel** to return to the previous screen.

| Order RDD has been modified                                                                         |                                                       |  |  |  |
|----------------------------------------------------------------------------------------------------|-------------------------------------------------------|--|--|--|
| SURPLUS DIST SECTION, NH Ordering for SURPLUS DIST SECTION                                          |                                                       |  |  |  |
| Order for DZ043 EXAMPLE VENDOR for delivery on 10/3/2019 The minimum order for this vendor is \$199 |                                                       |  |  |  |
|                                                                                                    | Requested Delivery Date : Thu 10/3/2019   Modify Date |  |  |  |

Confirmation of the change is displayed at the top of the screen. If you have opted in via My Profile, you will receive email notification for the modified order.

Use the buttons in the green menu on the left side of the screen to continue working in the FFAVORS ordering process or to exit.

### SURPLUS DIST SECTION, NH Ordering for SURPLUS DIST SECTION

#### Order for DZ043 EXAMPLE VENDOR

The minimum order for this vendor is \$199

| Order Detail               |              |
|----------------------------|--------------|
| Order Summary For:         | YNH001       |
| Order Confirmation Number: | F19270000001 |
| Program:                   | NSLP         |
| Requested Delivery Date:   | 10/04/2019   |
| Order Date:                | 09/27/2019   |

| Item Code | Description                    | Case Contents | Case Price | Case Qty | Actual Cost | State Of<br>Origin | Fund Source |
|-----------|--------------------------------|---------------|------------|----------|-------------|--------------------|-------------|
| 14144     | APPLE CHL SL 200/2 OZ PG       | 25 LB         | \$4.30     | 3        | \$12.90     | NH, VT             | Federal     |
| 15R18     | CARROTS WHL 1/5 LB BG          | 1 CS          | \$4.33     | 3        | \$12.99     | KY                 | Federal     |
| 14A02     | ORANGE 113 CT 1/35 LB CS       | 35 LB         | \$1.29     | 3        | \$3.87      | FL                 | Federal     |
| 14I56     | PEAR 20/2 LB BG                | 40 LB         | \$1.02     | 1        | \$1.02      | NC                 | Federal     |
| 15D30     | PEAS SUGAR SNAP CHL 60/2 OZ BG | 8 LB          | \$3.96     | 3        | \$11.88     | MA                 | Federal     |
| 14A61     | SQUASH YELLOW 1/20 LB CS       | 20 LB         | \$12.52    | 3        | \$37.56     | GA                 | Federal     |
| 14A62     | SQUASH ZUCCHINI MED 1/20 LB CS | 20 LB         | \$12.55    | 3        | \$37.65     | GA                 | Federal     |
| 14M14     | STRAWBERRY 1/1 PT CO           | 1 LB          | \$2.15     | 2        | \$4.30      | NH                 | Federal     |

#### Fund Balance for NSLP

Federal Dollars represent a shared pot of money controlled by SURPLUS DIST SECTION, NH

|                        | State \$ | Federal \$  |
|------------------------|----------|-------------|
| Starting Balance       | \$0.00   | \$12,500.00 |
| Spent, Previous Orders | \$0.00   | \$0.00      |
| Cost, This Order       | \$0.00   | \$122.17    |
| Remaining Balance      | \$0.00   | \$12,377.83 |

Delete Order

Modify RDD

Modify Order

To cancel the displayed order, select the **Delete Order** button.

# **Modify Pending Order**

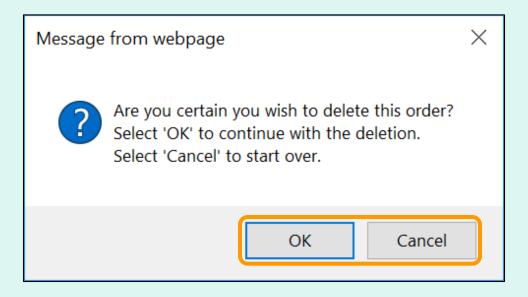

To confirm deletion of the displayed order, select **OK**. Select **Cancel** to exit without deleting.

Note: After the deletion is confirmed, the value for 'Cost, This Order' will display as \$0.00.

## **Modify Pending Order**

Confirmation of the change is displayed at the top of the screen. If you have opted in via My Profile, you will receive email notification for the modified order.

Use the buttons in the green menu on the left side of the screen to continue working in the FFAVORS ordering process or to exit.

#### Order has been deleted SURPLUS DIST SECTION, NH Ordering for SURPLUS DIST SECTION Order for DZ043 EXAMPLE VENDOR for delivery on 10/3/2019 The minimum order for this vendor is \$199 Order Detail Order Summary For: YNH001 Order Confirmation Number: F19270000001 Program: NSLP Requested Delivery Date: 10/03/2019 Order Date: 09/27/2019 State Of Item Code Actual Cost **Fund Source** Description Case Contents Case Price Case Otv Origin APPLE CHL SL 200/2 OZ PG 25 LB 5 14144 \$4.30 \$21.50 NH, VT Federal 14I56 PEAR 20/2 LB BG 40 LB \$1.02 \$4.08 NC Federal 14M14 STRAWBERRY 1/1 PT CO 1 LB \$2.15 \$8.60 Federal

#### Fund Balance for NSLP

Federal Dollars represent a shared pot of money controlled by SURPLUS DIST SECTION, NH

|                        | State \$ | Federal \$  |
|------------------------|----------|-------------|
| Starting Balance       | \$0.00   | \$12,500.00 |
| Spent, Previous Orders | \$0.00   | \$0.00      |
| Cost, This Order       | \$0.00   | \$0.00      |
| Remaining Balance      | \$0.00   | \$12,500.00 |

## **Modify Pending Order**

Place a New Order

Edit Receipts

View an Order

Modify Pending Order

Product News Flashes

Current Fund Balances

Email Account Specialist

Select a Different Customer

Return to home page

After modifying the order, select an activity from the green menu on the left side of the screen to continue.

<u>District users only</u>: To modify orders or perform other order-related transactions for a different customer, highlight **Select a Different Customer** to return to the customer selection screen.

To exit the ordering process, select **Return** to home page in the green menu on the left side of the screen.

From the Customer Homepage, select the View an Order link under the 'Orders' menu.

#### Orders

<u>Place a New Order</u> <u>Modify Pending Order</u> Edit Receipts

View an Order

Current Fund Balances
Product News Flashes
Email Account Specialist

#### Reports

Usage Reports
Budget Balance/Spent
Catalog
Organization/POC Listing
User Listing

#### My Profile

My Profile

Place a New Order

Edit Receipts

View an Order

Modify Pending Order

Product News Flashes

Current Fund Balances

Email Account Specialist

From within the FFAVORS ordering process, select the **View an Order** link on the green menu on the left.

| SURPLUS DIS | ST SECTION, NH Ordering for SURPLUS E | DIST SECTION |
|-------------|---------------------------------------|--------------|
|             | Please select an order to VIEW        |              |
|             | Requested Delivery Date :             |              |
|             |                                       |              |

Choose a 'Requested Delivery Date' (RDD) to select an order from the dropdown list.

#### SURPLUS DIST SECTION, NH Ordering for SURPLUS DIST SECTION

#### Please select an order to VIEW

Requested Delivery Date : Thu 10/4/2018 ✓

The order details for selected order are displayed on screen.

| View Order Detail          |              |
|----------------------------|--------------|
| Order Summary For:         | YNH001       |
| Order Confirmation Number: | F18271000001 |
| Program:                   | NSLP         |
| Requested Delivery Date:   | 10/04/2018   |
| Order Date:                | 09/28/2018   |
| Order Receipt Date:        |              |

Click State Abbreviation Lookup for State of Origin reference.

| Item<br>Code | Description                        | Case<br>Contents | Case<br>Price | Case<br>Order Qty | Case<br>Receipt Qty | Actual<br>Cost | State Of<br>Origin | Fund<br>Source | Reason Code |
|--------------|------------------------------------|------------------|---------------|-------------------|---------------------|----------------|--------------------|----------------|-------------|
| 14144        | APPLE CHL SL 200/2 OZ PG           | 25 LB            | \$4.30        | 2                 | 2                   | \$8.60         | NH                 | Federal        | N/A         |
| 15N53        | CABBAGE W/CARROTS CHL 1/5 LB<br>BG | 5 LB             | \$4.75        | 4                 | 4                   | \$19.00        | MA                 | Federal        | N/A         |
| 15R18        | CARROTS WHL 1/5 LB BG              | 1 CS             | \$4.33        | 2                 | 2                   | \$8.66         | KY                 | Federal        | N/A         |
| 14I54        | ORANGE 1/5 LB BG                   | 5 LB             | \$9.50        | 4                 | 4                   | \$38.00        | FL                 | Federal        | N/A         |
| 14A62        | SQUASH ZUCCHINI MED 1/20 LB CS     | 20 LB            | \$12.55       | 3                 | 3                   | \$37.65        | GA                 | Federal        | N/A         |
| 15T92        | STRAWBERRIES 12/1 PT CO            | 12 LB            | \$22.15       | 4                 | 4                   | \$88.60        | IL                 | Federal        | N/A         |

| State funds subtotal   | \$0.00   |
|------------------------|----------|
| Federal funds subtotal | \$200.51 |
| Snack funds subtotal   | \$0.00   |
| Total Cost             | \$200.51 |

Select **Print** to get a paper copy.

Print

#### SURPLUS DIST SECTION, NH Ordering for SURPLUS DIST SECTION

#### Please select an order to VIEW

Requested Delivery Date : Thu 10/4/2018

| View Order Detail          |              |
|----------------------------|--------------|
| Order Summary For:         | YNH001       |
| Order Confirmation Number: | F18271000001 |
| Program:                   | NSLP         |
| Requested Delivery Date:   | 10/04/2018   |
| Order Date:                | 09/28/2018   |
| Order Receipt Date:        |              |

To view a different order, select a date from the 'Requested Delivery Date' (RDD) dropdown list.

Click State Abbreviation Lookup for State of Origin reference.

| Item<br>Code | Description                        | Case<br>Contents | Case<br>Price | Case<br>Order Qty | Case<br>Receipt Qty | Actual<br>Cost | State Of<br>Origin | Fund<br>Source | Reason Code |
|--------------|------------------------------------|------------------|---------------|-------------------|---------------------|----------------|--------------------|----------------|-------------|
| 14144        | APPLE CHL SL 200/2 OZ PG           | 25 LB            |               |                   | 2                   | \$8.60         | NH                 | Federal        | N/A         |
| 15N53        | CABBAGE W/CARROTS CHL 1/5 LB<br>BG | 5 LB             | \$4.75        | 4                 | 4                   | \$19.00        | MA                 | Federal        | N/A         |
| 15R18        | CARROTS WHL 1/5 LB BG              | 1 CS             | \$4.33        | 2                 | 2                   | \$8.66         | KY                 | Federal        | N/A         |
| 14I54        | ORANGE 1/5 LB BG                   | 5 LB             | \$9.50        | 4                 | 4                   | \$38.00        | FL                 | Federal        | N/A         |
| 14A62        | SQUASH ZUCCHINI MED 1/20 LB CS     | 20 LB            | \$12.55       | 3                 | 3                   | \$37.65        | GA                 | Federal        | N/A         |
| 15T92        | STRAWBERRIES 12/1 PT CO            | 12 LB            | \$22.15       | 4                 | 4                   | \$88.60        | IL                 | Federal        | N/A         |

| State funds subtotal   | \$0.00   |
|------------------------|----------|
| Federal funds subtotal | \$200.51 |
| Snack funds subtotal   | \$0.00   |
| Total Cost             | \$200.51 |

Print

Place a New Order

Edit Receipts

View an Order

Modify Pending Order

Product News Flashes

Current Fund Balances

Email Account Specialist

Select a Different Customer

Return to home page

After viewing the order, select an activity from the green menu on the left side of the screen to continue.

<u>District users only</u>: To view orders or perform other order-related transactions for a different customer, highlight **Select a Different Customer** to return to the customer selection screen.

To exit the ordering process, select **Return** to home page in the green menu on the left side of the screen.

### **General Information**

- 'Receipts' refer to confirmation of items received entered by the customer after delivery.
- These are not bills to be paid by the customer.
- Accurate receipts ensure that program funds are drawn down based on what is actually received.

### **Timeline for Receipting**

- Receipt entry in FFAVORS becomes available on the order's requested delivery date (RDD). If a delivery arrives early, the customer will need to wait until the RDD.
- Receipts should be entered within seven (7) calendar days of the RDD. In most cases, this is within five (5) work days.
- All receipts remain on the 'Edit Receipts' list for a full seven (7) calendar days after the RDD. Receipts may be entered and updated multiple times as needed during this time.

### **Past Due Receipts**

- Receipts are considered <u>past due</u> if they have not been entered in FFAVORS by the end of the 7<sup>th</sup> calendar day after the scheduled RDD.
- When there are past due receipts, no orders can by placed by (or on behalf of) the customer. The order block is removed after these receipts are entered.
- State users can view all past due receipts for customers within the state via the Past Due Receipts link in the 'Orders' menu.
- Contact the <u>DLA Account Specialist</u> with any questions about receipting or problems with past due receipts.

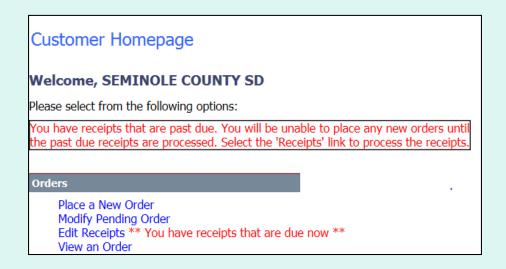

When there are past due receipts on the customer account, a warning is displayed on the Customer Homepage. No new orders can be created until the past due receipts are processed.

From the Customer Homepage, select the **Edit Receipts** link under the 'Orders' menu.

#### Orders

Place a New Order Modify Pending Order

Edit Receipts

view an Order

Current Fund Balances Product News Flashes

Email Account Specialist

#### Reports

Usage Reports

Budget Balance/Spent

<u>Catalog</u>

Organization/POC Listing

User Listing

My Profile

My Profile

Place a New Order

Edit Receipts

View an Order

Modify Pending Order

Product News Flashes

Current Fund Balances

Email Account Specialist

From within the FFAVORS ordering process, select the **Edit Receipts** link on the green menu on the left.

#### **Receipts** Count: 3 Receipts are 'Past Due' if not receipted within 7 calendar days of RDD CALENDAR RECEIPT CUSTOMER **RDD DAYS PAST RECEIPTED BY CUSTOMER NAME** CODE DT **RDD** 12 Edit YFLK36 HAMILTON ELEMENTARY 2/4/2016 Past Due Edit YFLK36 HAMILTON ELEMENTARY 2/9/2016 Edit YFLK36 HAMILTON ELEMENTARY 2/10/2016 6

All editable receipts for the customer are displayed, which include:

- Receipts that have not been entered and are greater than 7 days past RDD
- All receipts within 7 days of RDD

| Receipts                                                                         |        |                     |           |                  |    |              |  |
|----------------------------------------------------------------------------------|--------|---------------------|-----------|------------------|----|--------------|--|
| Count: 3  Receipts are 'Past Due' if not receipted within 7 calendar days of RDD |        |                     |           |                  |    |              |  |
| CUSTOMER CUSTOMER CUSTOMER CALENDAR RECEIPT                                      |        |                     |           |                  |    |              |  |
|                                                                                  | CODE   | CUSTOMER NAME       | . RDD     | DAYS PAST<br>RDD | DT | RECEIPTED BY |  |
| Edit                                                                             | YFLK36 | HAMILTON ELEMENTARY | 2/4/2016  | 12<br>Past Due   |    |              |  |
| Edit                                                                             | YFLK36 | HAMILTON ELEMENTARY | 2/9/2016  | 7                |    |              |  |
| Edit                                                                             | YFLK36 | HAMILTON ELEMENTARY | 2/10/2016 | 6                |    |              |  |
|                                                                                  |        |                     |           |                  |    |              |  |

The CALENDAR DAYS PAST RDD column displays the number of days since the RDD selected at the time the order was placed. This may not be the same as the actual delivery date.

When the 7<sup>th</sup> day has passed, the 'Past Due' label is displayed.

| Receipts                                                                         |                  |                     |           |                              |               |              |  |  |
|----------------------------------------------------------------------------------|------------------|---------------------|-----------|------------------------------|---------------|--------------|--|--|
| Count: 3  Receipts are 'Past Due' if not receipted within 7 calendar days of RDD |                  |                     |           |                              |               |              |  |  |
|                                                                                  | CUSTOMER<br>CODE | CUSTOMER NAME       | . RDD     | CALENDAR<br>DAYS PAST<br>RDD | RECEIPT<br>DT | RECEIPTED BY |  |  |
| Edit                                                                             | YFLK36           | HAMILTON ELEMENTARY | 2/4/2016  | 12<br>Past Due               |               |              |  |  |
| Edit                                                                             | YFLK36           | HAMILTON ELEMENTARY | 2/9/2016  | 7                            |               |              |  |  |
| Edit                                                                             | YFLK36           | HAMILTON ELEMENTARY | 2/10/2016 | 6                            |               |              |  |  |
|                                                                                  |                  |                     |           |                              |               |              |  |  |

ALL receipts will remain editable until the 7<sup>th</sup> day has passed.

To confirm that a receipt has been entered, check the RECEIPT DT and RECEIPTED BY columns. These will contain the date of the last edit and the user who completed the transaction. If these are blank, the receipt has not yet been entered.

| Receipts                                                                         |                                                            |                     |           |                |  |  |  |  |  |
|----------------------------------------------------------------------------------|------------------------------------------------------------|---------------------|-----------|----------------|--|--|--|--|--|
| Count: 3  Receipts are 'Past Due' if not receipted within 7 calendar days of RDD |                                                            |                     |           |                |  |  |  |  |  |
|                                                                                  | CUSTOMER CUSTOMER NAME . RDD CALENDAR RECEIPT RECEIPTED BY |                     |           |                |  |  |  |  |  |
| Edit                                                                             | YFLK36                                                     | HAMILTON ELEMENTARY | 2/4/2016  | 12<br>Past Due |  |  |  |  |  |
| Edit                                                                             | YFLK36                                                     | HAMILTON ELEMENTARY | 2/9/2016  | 7              |  |  |  |  |  |
| Edit                                                                             | YFLK36                                                     | HAMILTON ELEMENTARY | 2/10/2016 | 6              |  |  |  |  |  |
|                                                                                  |                                                            |                     |           |                |  |  |  |  |  |

To enter or update a receipt, select **Edit**.

#### **Edit Receipt**

| Edit Receipt Detail        |              |
|----------------------------|--------------|
| Order Summary For:         | YNH001       |
| Order Confirmation Number: | F18271000002 |
| Program:                   | NSLP         |
| Requested Delivery Date:   | 09/18/2018   |
| Order Date:                | 09/07/2018   |

Review receipt quantities, change quantity/reason on line items as necessary, and select 'PROCESS Pending Receipt' button.

| Item<br>Code | Description                 | Case<br>Contents | Case<br>Price | Case Order<br>Qty | Case Receipt<br>Qty | Receipt<br>Cost | Fund Source | Reason for Receipt Qty<br>Difference |
|--------------|-----------------------------|------------------|---------------|-------------------|---------------------|-----------------|-------------|--------------------------------------|
| 14144        | APPLE CHL SL 200/2<br>OZ PG | 25 LB            | \$4.30        | 30                | 30                  | \$129.00        | Federal     | N/A 💙                                |
| 14I53        | ORANGE 1/2 LB BG            | 2 LB             | \$4.79        | 10                | 10                  | \$47.90         | Federal     | N/A 🗸                                |
| 14M14        | STRAWBERRY 1/1 PT<br>CO     | 1 LB             | \$2.15        | 10                | 10                  | \$21.50         | Federal     | N/A 💙                                |

#### **Fund Balance for NSLP**

|                        | State \$ | Federal \$ |
|------------------------|----------|------------|
| Starting Balance       | \$0.00   | \$800.00   |
| Spent, Previous Orders | \$0.00   | \$200.51   |
| Cost, This Order       | \$0.00   | \$198.40   |
| Remaining Balance      | \$0.00   | \$401.09   |

To exit without saving changes, select **Go Back** to the List of Receipts.

PROCESS Pending Receipt

Go Back to the List of Receipts

For each item, confirm or update the quantity received. By default, the values in the CASE RECEIPT QTY column match what was ordered.

To make changes to the quantity received for specific items:

- 1. Update the value in the CASE RECEIPT QTY column.
- Choose a REASON FOR RECEIPT QTY DIFFERENCE.

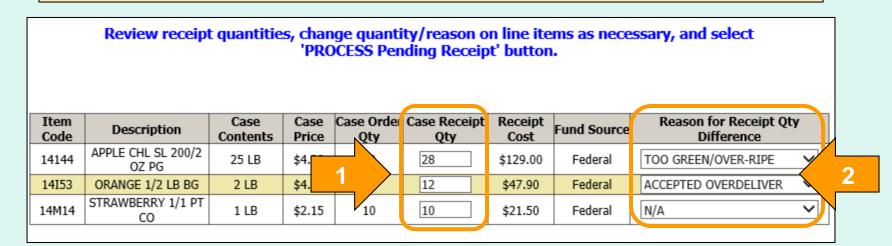

#### **Edit Receipt**

| Edit Receipt Detail        |              |
|----------------------------|--------------|
| Order Summary For:         | YNH001       |
| Order Confirmation Number: | F18271000002 |
| Program:                   | NSLP         |
| Requested Delivery Date:   | 09/18/2018   |
| Order Date:                | 09/07/2018   |

Review receipt quantities, change quantity/reason on line items as necessary, and select 'PROCESS Pending Receipt' button.

| Item<br>Code | Description                 | Case<br>Contents | Case<br>Price | Case Order<br>Qty | Case Receipt<br>Qty | Receipt<br>Cost | Fund Source | Reason for Receipt Qty<br>Difference | / |
|--------------|-----------------------------|------------------|---------------|-------------------|---------------------|-----------------|-------------|--------------------------------------|---|
| 14144        | APPLE CHL SL 200/2<br>OZ PG | 25 LB            | \$4.30        | 30                | 28                  | \$129.00        | Federal     | TOO GREEN/OVER-RIPE                  | ~ |
| 14I53        | ORANGE 1/2 LB BG            | 2 LB             | \$4.79        | 10                | 12                  | \$47.90         | Federal     | ACCEPTED OVERDELIVER                 | ~ |
| 14M14        | STRAWBERRY 1/1 PT<br>CO     | 1 LB             | \$2.15        | 10                | 10                  | \$21.50         | Federal     | N/A                                  | ~ |

When all items have been confirmed and/or updated, select PROCESS
Pending Receipt.

#### Fund Balance for NSLP

|                        | State \$ | Federal \$ |
|------------------------|----------|------------|
| Starting Balance       | \$0.00   | \$800.00   |
| Spent, Previous Orders | \$0.00   | \$200.51   |
| Cost, This Order       | \$0.00   | \$198.40   |
| Remaining Balance      | \$0.00   | \$401.09   |

PROCESS Pending Receipt

Go Back to the List of Receipts

If the CASE RECEIPT QTY has been updated without selecting a REASON FOR RECEIPT QTY DIFFERENCE or vice versa, an error message will appear. Make any required changes and select **PROCESS Pending Receipt** to continue.

#### Item 16W36 has an invalid reason code. Please change the receipt quantity or reset the reason code.

| Item<br>Code | Description                 | Case<br>Contents | Case<br>Price | Case Order<br>Qty | Case Receipt<br>Qty | Receipt<br>Cost | Fund Source | Reason for Receipt Qty<br>Difference |
|--------------|-----------------------------|------------------|---------------|-------------------|---------------------|-----------------|-------------|--------------------------------------|
| 4.61         | ALFALFA SPROLIT             |                  | l 🔥           | _                 |                     | +D4 05          | F-41        |                                      |
| 16W36        | 12/4 OZ PG                  | 3 LB             |               | 6                 | Ь                   | \$21.96         | Federal     | NOT DELIVERED V                      |
| 19F39        | ALMONDS SLIVERED<br>5 LB BG | 5 LB             | \$3.84        | 6                 | 3                   | \$23.04         | Federal     | N/A B                                |
| 17319        | ALMONDS WHL 5 LB<br>BG      | 5 LB             | \$3.43        | 6                 | 6                   | \$20.58         | Federal     | N/A 💙                                |

Item 19F39 has an invalid reason code for a decrease in quantity. Please change the reason code or reset the quantity.

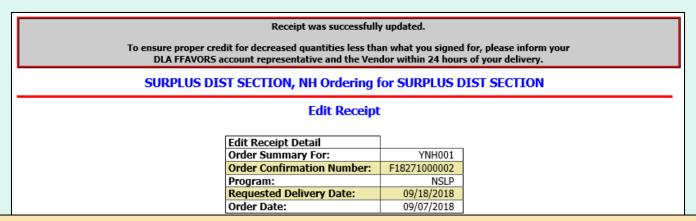

A system message confirms that the receipt was successfully updated, The 'Fund Balance...' value reflects the updated receipt.

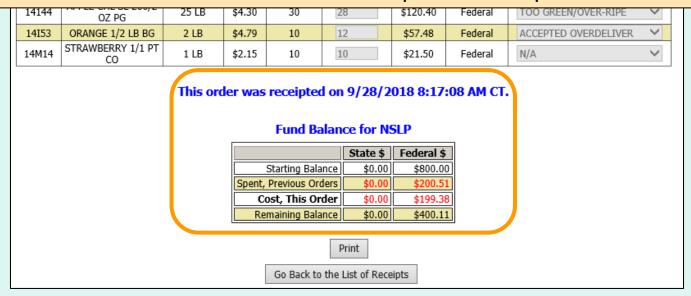

#### Receipt was successfully updated.

To ensure proper credit for decreased quantities less than what you signed for, please inform your DLA FFAVORS account representative and the Vendor within 24 hours of your delivery.

#### SURPLUS DIST SECTION, NH Ordering for SURPLUS DIST SECTION

#### **Edit Receipt**

| Edit Receipt Detail        |              |
|----------------------------|--------------|
| Order Summary For:         | YNH001       |
| Order Confirmation Number: | F18271000002 |
| Program:                   | NSLP         |
| Requested Delivery Date:   | 09/18/2018   |
| Order Date:                | 09/07/2018   |

| Item<br>Code | Description                 | Case<br>Contents | Case<br>Price | Case Order<br>Qty | Case Receipt<br>Qty | Receipt<br>Cost | Fund Source | Reason for Receipt Qt<br>Difference | у        |
|--------------|-----------------------------|------------------|---------------|-------------------|---------------------|-----------------|-------------|-------------------------------------|----------|
| 14144        | APPLE CHL SL 200/2<br>OZ PG | 25 LB            | \$4.30        | 30                | 28                  | \$120.40        | Federal     | TOO GREEN/OVER-RIPE                 | <b>\</b> |
| 14I53        | ORANGE 1/2 LB BG            | 2 LB             | \$4.79        | 10                | 12                  | \$57.48         | Federal     | ACCEPTED OVERDELIVER                | ~        |
| 14M14        | STRAWBERRY 1/1 PT<br>CO     | 1 LB             | \$2.15        | 10                | 10                  | \$21.50         | Federal     | N/A                                 | ~        |

This order was receipted on 9/28/2018 8:17:08 AM CT.

#### **Fund Balance for NSLP**

For a printable version of the processed receipt, select the **Print** button.

|                        | State \$ | Federal \$ |
|------------------------|----------|------------|
| Starting Balance       | \$0.00   | \$800.00   |
| Spent, Previous Orders | \$0.00   | \$200.51   |
| Cost, This Order       | \$0.00   | \$199.38   |
| Remaining Balance      | \$0.00   | \$400.11   |

Print

Go Back to the List of Receipts

#### Receipt was successfully updated.

To ensure proper credit for decreased quantities less than what you signed for, please inform your DLA FFAVORS account representative and the Vendor within 24 hours of your delivery.

#### SURPLUS DIST SECTION, NH Ordering for SURPLUS DIST SECTION

#### **Edit Receipt**

| Edit Receipt Detail        |              |
|----------------------------|--------------|
| Order Summary For:         | YNH001       |
| Order Confirmation Number: | F18271000002 |
| Program:                   | NSLP         |
| Requested Delivery Date:   | 09/18/2018   |
| Order Date:                | 09/07/2018   |

| Item<br>Code | Description                 | Case<br>Contents | Case<br>Price | Case Order<br>Qty | Case Receipt<br>Qty | Receipt<br>Cost | Fund Source | Reason for Receipt Qt<br>Difference | у        |
|--------------|-----------------------------|------------------|---------------|-------------------|---------------------|-----------------|-------------|-------------------------------------|----------|
| 14144        | APPLE CHL SL 200/2<br>OZ PG | 25 LB            | \$4.30        | 30                | 28                  | \$120.40        | Federal     | TOO GREEN/OVER-RIPE                 | <b>\</b> |
| 14I53        | ORANGE 1/2 LB BG            | 2 LB             | \$4.79        | 10                | 12                  | \$57.48         | Federal     | ACCEPTED OVERDELIVER                | ~        |
| 14M14        | STRAWBERRY 1/1 PT<br>CO     | 1 LB             | \$2.15        | 10                | 10                  | \$21.50         | Federal     | N/A                                 | ~        |

This order was receipted on 9/28/2018 8:17:08 AM CT.

#### **Fund Balance for NSLP**

To return to the <u>list of</u> editable receipts, select **Go Back to the List of Receipts**.

|                        | State \$ | Federal \$ |
|------------------------|----------|------------|
| Starting Balance       | \$0.00   | \$800.00   |
| Spent, Previous Orders | \$0.00   | \$200.51   |
| Cost, This Order       | \$0.00   | \$199.38   |
| Remaining Balance      | \$0.00   | \$400.11   |

Print

Go Back to the List of Receipts

Place a New Order

Edit Receipts

View an Order

Modify Pending Order

Product News Flashes

Current Fund Balances

Email Account Specialist

Select a Different Customer

Return to home page

After editing the receipt, select an activity from the green menu on the left side of the screen to continue.

<u>District users only</u>: To edit receipts or perform other order-related transactions for a different customer, highlight **Select a Different Customer** to return to the customer selection screen.

To exit the ordering process, select **Return** to home page in the green menu on the left side of the screen.

### **Current Fund Balances**

From the Customer Homepage, select the **Current Fund Balances** link under the 'Orders' menu.

#### Orders

Place a New Order Modify Pending Order

Edit Receipts
View an Order

Current Fund Balances

Product News Flashes

**Email Account Specialist** 

#### Reports

Usage Reports

**Budget Balance/Spent** 

Catalog

Organization/POC Listing

User Listing

My Profile

My Profile

Place a New Order

Edit Receipts

View an Order

Modify Pending Order

Product News Flashes

Current Fund Balances

Email Account Specialist

From within the FFAVORS ordering process, select the **Current Fund Balances** link on the green menu on the left.

### **Current Fund Balances**

| BEDFORD, VA - SCHOOL DIST. Balances |              |          |
|-------------------------------------|--------------|----------|
|                                     | NSLP \$      | SFSP \$  |
| County Summary                      |              |          |
| Starting Balance                    | \$500,000.00 | \$500.00 |
| Spent, Previous Orders              | \$5,158.54   | \$116.40 |
| Remaining Balance                   | \$494,841.46 | \$383.60 |
| County Detail                       |              |          |
| FOREST ELEMENTARY                   |              |          |
| Starting Balance                    | \$0.00       | \$500.00 |
| Spent, This Customer                | \$0.00       | \$0.00   |
| Spent, Others                       | N/A          | \$116.40 |
| Remaining Balance                   | \$0.00       | \$383.60 |

This screen displays a summary of federal funds available and spending to date for each program for the current budget year. For each customer, the balance shown may reflect spending by other customers who share the funds ('Spent, Others').

District users may view a summary of the district funds ('County Summary') as well as a breakdown for each customer ('County Detail').

Other users may view only the funds available to their organization.

### **Current Fund Balances**

Place a New Order

Edit Receipts

View an Order

Modify Pending Order

Product News Flashes

Current Fund Balances

Email Account Specialist

Select a Different Customer

Return to home page

After viewing the current balances, select an activity from the green menu on the left side of the screen to continue.

<u>District users only</u>: To edit receipts or perform other order-related transactions for a different customer, highlight **Select a Different Customer** to return to the customer selection screen.

To exit the ordering process, select **Return** to home page in the green menu on the left side of the screen.

From the Customer Homepage, select the **Produce News Flashes** link (if available) under the 'Orders' menu.

#### Orders

Place a New Order
Modify Pending Order
Edit Receipts
View an Order
Current Fund Balances
Product News Flashes
Email Account Specialist

#### Reports

Usage Reports
Budget Balance/Spent
Catalog
Organization/POC Listing
User Listing

#### My Profile

My Profile

Place a New Order

Edit Receipts

View an Order

Modify Pending Order

Product News Flashes

Current Fund Balances

Email Account Specialist

From within the FFAVORS ordering process, select the **Product News Flashes** link on the green menu on the left.

The Product News Flash link is unavailable from the Home menu when there is no current news.

Product News Flashes

If accessed from within the ordering process (green menu), a message will be displayed if there is no active news to display.

#### Product Flash!

(Check here for recent updates from your vendor regarding prices and item availability.)

We're sorry. No Flash! information is available at this time.

If the vendor has updated the Product News Flash since the previous session, a note displays next to the link. After viewing, the link will remain without the note.

Product News Flashes \*\* Updated since last login \*\*

### Example:

#### Product Flash!

(Check here for recent updates from your vendor regarding prices and item availability.)

#### Flash! from EXAMPLE VENDOR, Effective 2/26/2020

More \*local\* items added. Strawberries are back! Check out the catalog for details.

Place a New Order

Edit Receipts

View an Order

Modify Pending Order

Product News Flashes

Current Fund Balances

Email Account Specialist

Select a Different Customer

Return to home page

After viewing the news flashes, select an activity from the green menu on the left side of the screen to continue.

<u>District users only</u>: To edit receipts or perform other order-related transactions for a different customer, highlight **Select a Different Customer** to return to the customer selection screen.

To exit the ordering process, select **Return** to home page in the green menu on the left side of the screen.

# **Email Account Specialist**

From the Customer Homepage, select the **Email Account Specialist** link under the 'Orders' menu.

#### Orders

Place a New Order
Modify Pending Order
Edit Receipts
View an Order
Current Fund Balances
Product News Flashes
Email Account Specialist

#### Reports

Usage Reports
Budget Balance/Spent
Catalog
Organization/POC Listing
User Listing

#### My Profile

My Profile

Place a New Order

Edit Receipts

View an Order

Modify Pending Order

Product News Flashes

Current Fund Balances

Email Account Specialist

From within the FFAVORS ordering process, select the **Email Account Specialist** link on the green menu on the left.

# **Email Account Specialist**

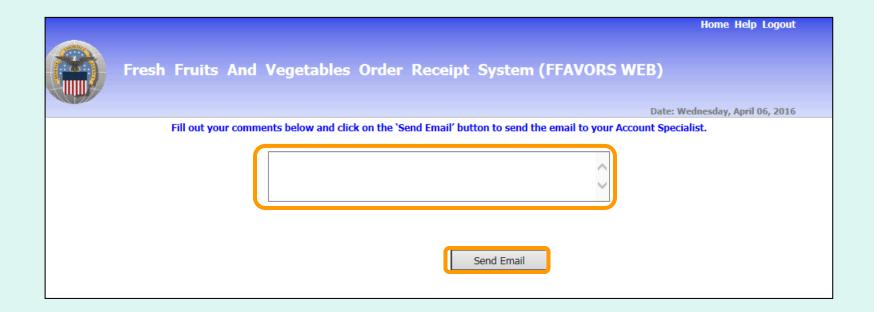

To report problems or ask questions related to produce orders, users may send a message to their assigned DLA Account Specialist(s) from within FFAVORS. Enter any questions or comments in the message block and select **Send Email**.

# **Email Account Specialist**

Place a New Order

Edit Receipts

View an Order

Modify Pending Order

Product News Flashes

Current Fund Balances

Email Account Specialist

Select a Different Customer

Return to home page

After sending the email, select an activity from the green menu on the left side of the screen to continue.

<u>District users only</u>: To edit receipts or perform other order-related transactions for a different customer, highlight **Select a Different Customer** to return to the customer selection screen.

To exit the ordering process, select **Return** to home page in the green menu on the left side of the screen.

# <u>Reports</u>

- All customers may access the following reports:
  - Usage Report
  - Budget/Balance Spent
  - Catalog
- District and State users also have the following reports:
  - Organization/POC Listing
  - User Listing
- All reports will open in a new browser window or tab.
- General guidance for working with reports is available by clicking the Report Help button.

### **Reports**

 Controls for working with reports are located at the top left side of the report window.

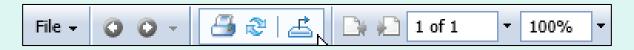

- The following navigation options are available:
  - Use Go to Previous Page or Go to Next Page buttons.
  - Enter a page number in the Page Navigation field to display a specific part of the report.
  - Click on the dropdown arrow to select links options for Go to First Page or Go to Last Page.

Go to First Page

Go to Last Page

### <u>Reports</u>

 To change the size of the displayed area, enter a value or use the dropdown options for the Zoom field.

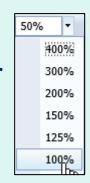

 To save a copy of a report to your computer, use the Export this report button.

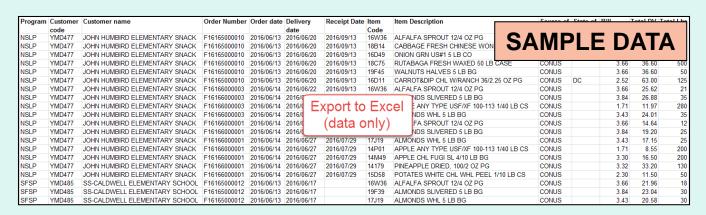

Note: Printing is not available directly from the online report interface even though there is a button for this. Print reports from the computer <u>after</u> they are saved.

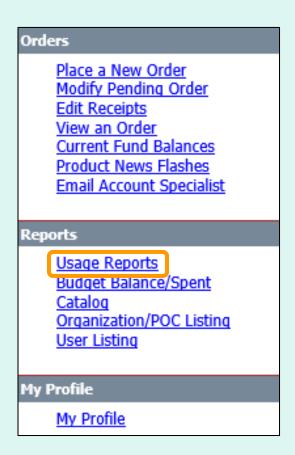

In the Customer Homepage, select the **Usage Reports** link under the 'Reports' menu.

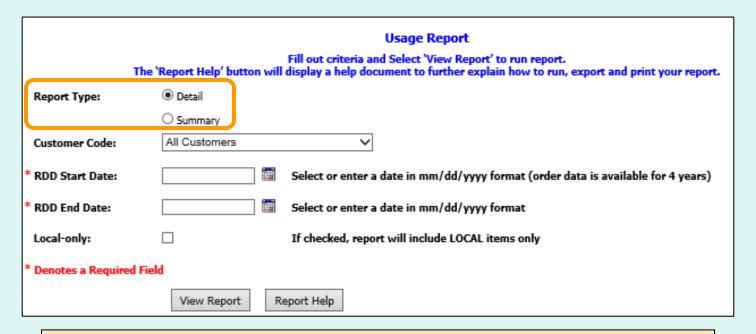

#### Choose a 'Report Type':

- Detail Include all details for every line item and order.
- Summary Show the total value, weight, and quantity.

Note: Detail is selected by default.

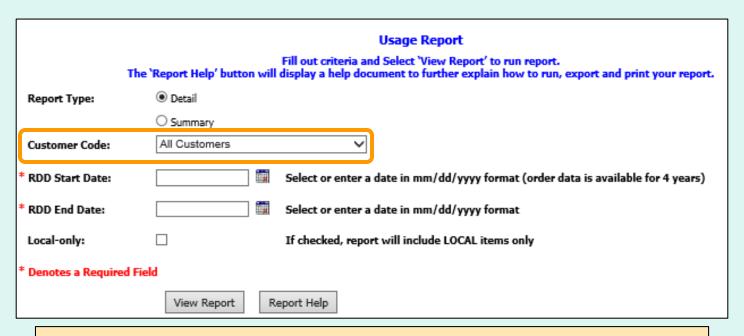

#### **District Users only:**

#### Choose a 'Customer Code':

- All Customers Include all customers in report.
- <Customer Code> Show report for a specific customer.

Note: All Customers is selected by default.

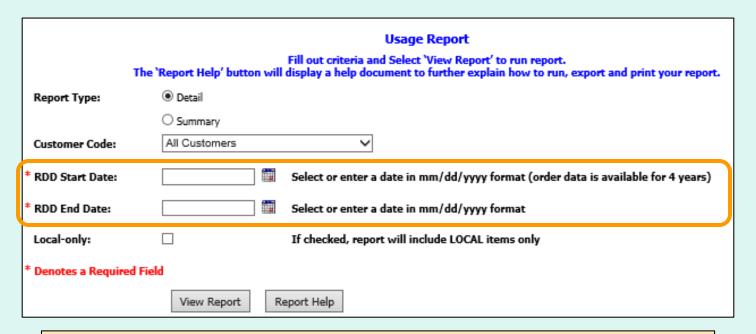

Choose the date period to include in the report:

- 'RDD Start Date' earliest date to include
- 'RDD End Date' latest date to include

Note: These dates are required.

|                     | Usage Report                                                                                                    |
|---------------------|----------------------------------------------------------------------------------------------------|
|                     | Fill out criteria and Select 'View Report' to run report.  The 'Report Help' button will display a help document to further explain how to run, export and print your report. |
| Report Type:        | Detail                                                                                                    |
|                     | O Summary                                                                                                    |
| Customer Code:      | All Customers                                                                                                    |
| * RDD Start Date:   | Select or enter a date in mm/dd/yyyy format (order data is available for 4 years)                                                                                             |
| * RDD End Date:     | Select or enter a date in mm/dd/yyyy format                                                                                                    |
| Local-only:         | ☐ If checked, report will include LOCAL items only                                                                                                    |
| * Denotes a Require | ed Field                                                                                                    |
|                     | View Report Help                                                                                                    |

To include only local items in the report, select the 'Local-only' option.

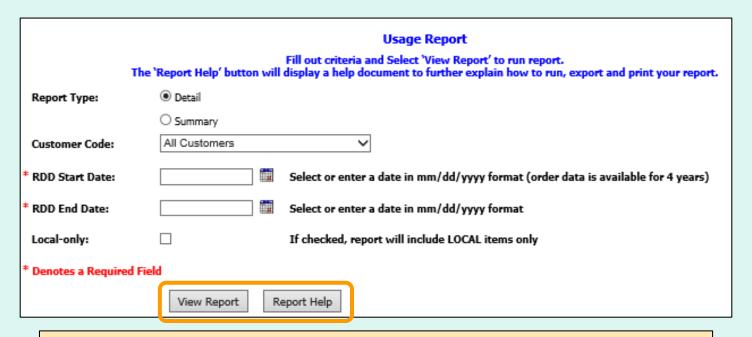

Select View Report to apply the selected criteria and open the report interface.

To view a help document that explains how to work with the report, select **Report Help**.

| FFAVS904A - D                      | ETAIL USAGE 6                               | 5/1/2018 - 12/31/2018                                                                                   |                                 |                                             |                                                                                                    |                                                           |                                                      |                                    |                         |                                                                                                    |      |                |     | <b>D</b> 4 <b>T</b> |     |
|------------------------------------|---------------------------------------------|----------------------------------------------------------------------------------------------------|---------------------------------|---------------------------------------------|----------------------------------------------------------------------------------------------------|-----------------------------------------------------------|------------------------------------------------------|------------------------------------|-------------------------|----------------------------------------------------------------------------------------------------|------|----------------|-----|---------------------|-----|
| State name<br>MD<br>MD<br>MD<br>MD | District code<br>OMD001<br>OMD001<br>OMD001 | District name ALLEGANY COUNTY PUBLIC SCHOOL ALLEGANY COUNTY PUBLIC SCHOOL ALLEGANY COUNTY PUBLIC SCHOOL | Program<br>NSLP<br>NSLP<br>NSLP | Customer code<br>YMD477<br>YMD477<br>YMD477 | Customer name JOHN HUMBIRD ELEMENTARY SNACK JOHN HUMBIRD ELEMENTARY SNACK JOHN HUMBIRD ELEMENTARY SNACK | Order Number<br>F1815000005<br>F1815000005<br>F1815000005 | Order date<br>2018/05/30<br>2018/05/30<br>2018/05/30 | 2018/06/01 8152<br>2018/06/01 8152 | 14P04<br>16A20<br>14P97 | Item Description<br>RONEYDEW US#11/25 LB CS<br>JICAMA 1/30 LB CO<br>KUMOUAT 300 CT 1/10 LB CS (CO-OP) | SA   | MPI            | _E  | DAT                 | Α   |
| MD                                 | OMD001                                      | ALLEGANY COUNTY PUBLIC SCHOOL                                                                           | NSLP                            | YMD477                                      | JOHN HUMBIRD ELEMENTARY SNACK                                                                           | F18150000005                                              | 2018/05/30                                           |                                    | 14P06                   | LEMONS US#1 200-250 CT 1/40 LB CS                                                                     | 0.44 | 1.76           | 160 | - 4                 | - 4 |
| MD                                 | OMD001                                      | ALLEGANY COUNTY PUBLIC SCHOOL                                                                           | NSLP                            | YMD477                                      | JOHN HUMBIRD ELEMENTARY SNACK                                                                           | F18150000005                                              | 2018/05/30                                           |                                    | 18A28                   | LETTUCE FRESH (CEBERG 1 EA 1 LB CS                                                                    | 3.45 | 13.80          | 4   | 4                   | 4   |
| MD                                 | OMD001                                      | ALLEGANY COUNTY PUBLIC SCHOOL                                                                           | NSLP                            | YMD477                                      | JOHN HUMBIRD ELEMENTARY SNACK                                                                           | F18150000005                                              | 2018/05/30                                           |                                    | 18A29                   | LETTUCE FRESH LEAF RED 24 CT 35 LB CS                                                                 | 2.15 | 8.60           | 140 | 4                   | 4   |
| MD                                 | OMD001                                      | ALLEGANY COUNTY PUBLIC SCHOOL                                                                           | NSLP                            | YMD477                                      | JOHN HUMBIRD ELEMENTARY SNACK                                                                           | F18150000005                                              | 2018/05/30                                           |                                    | 18A30                   | LETTUCE FRESH ROMAINE 1 EA 1 LB CS                                                                    | 2.33 | 9.32           | 4   | 4                   | 4   |
| MD                                 | OMD001                                      | ALLEGANY COUNTY PUBLIC SCHOOL                                                                           | NSLP                            | YMD477                                      | JOHN HUMBIRD ELEMENTARY SNACK                                                                           | F18150000005                                              | 2018/05/30                                           |                                    | 14,172                  | LIME 24 CT 1/5 LB CS                                                                                  | 2.23 | 8.92           | 20  | 4                   | 4   |
| MD                                 | OMD001                                      | ALLEGANY COUNTY PUBLIC SCHOOL                                                                           | NSLP                            | YMD477                                      | JOHN HUMBIRD ELEMENTARY SNACK                                                                           | F18150000002                                              | 2018/05/30                                           |                                    | 15N50                   | BANANA QUAD PACK 1/10 LB FG                                                                           | 1.97 | 5.91           | 30  | 3                   | 3   |
| MD                                 | OMD001                                      | ALLEGANY COUNTY PUBLIC SCHOOL                                                                           | NSLP                            | YMD477                                      | JOHN HUMBIRD ELEMENTARY SNACK                                                                           | F18150000002                                              | 2018/05/30                                           |                                    | 14P44                   | BANANA YELLOW 1/40 LB CS                                                                              | 1.23 | 3.69           | 120 | 3                   | 3   |
| MD                                 | OMD001                                      | ALLEGANY COUNTY PUBLIC SCHOOL                                                                           | NSLP                            | YMD477                                      | JOHN HUMBIRD ELEMENTARY SNACK                                                                           | F18150000002                                              | 2018/05/30                                           |                                    | 14P45                   | BANANA YELLOW 150CT 1/40 LB CS                                                                        | 1.82 | 5.46           | 120 | 3                   | 3   |
| MD                                 | OMD001                                      | ALLEGANY COUNTY PUBLIC SCHOOL                                                                           | NSLP                            | YMD477                                      | JOHN HUMBIRD ELEMENTARY SNACK                                                                           | F18150000002                                              | 2018/05/30                                           |                                    | 18A52                   | BEANS GREEN CHL 3 LB CS                                                                               | 2.01 | 6.03           | 9   | 3                   | 3   |
| MD                                 | OMD001                                      | ALLEGANY COUNTY PUBLIC SCHOOL                                                                           | NSLP                            | YMD477                                      | JOHN HUMBIRD ELEMENTARY SNACK                                                                           | F18150000002                                              | 2018/05/30                                           |                                    | 18A51                   | BEANS GREEN CHL 30 LB CS                                                                              | 5.54 | 16.62          | 90  | 3                   | 3   |
| MD                                 | OMD001                                      | ALLEGANY COUNTY PUBLIC SCHOOL                                                                           | NSLP                            | YMD477                                      | JOHN HUMBIRD ELEMENTARY SNACK                                                                           | F18150000002                                              | 2018/05/30                                           |                                    | 18A27                   | BEANS GREEN CHL SNAP 15 LB CS                                                                         | 1.99 | 5.97           | 45  | 3                   | 3   |
| MD                                 | OMD001                                      | ALLEGANY COUNTY PUBLIC SCHOOL                                                                           | NSLP                            | YMD477                                      | JOHN HUMBIRD ELEMENTARY SNACK                                                                           | F18150000002                                              | 2018/05/30                                           |                                    | 15N99                   | BLUEBERRIES 1/4 LB CO                                                                                 | 2.02 | 6.06           | 12  | 3                   | 3   |
| MD                                 | OMD001                                      | ALLEGANY COUNTY PUBLIC SCHOOL                                                                           | NSLP                            | YMD477                                      | JOHN HUMBIRD ELEMENTARY SNACK                                                                           | F18150000002                                              | 2018/05/30                                           |                                    | 15 <b>N</b> 01          | BROCCOLI FRESH 14 CT 26 LB CS                                                                         | 1.52 | 4.56           | 78  | 3                   | 3   |
| MD                                 | OMD001                                      | ALLEGANY COUNTY PUBLIC SCHOOL                                                                           | NSLP                            | YMD477                                      | JOHN HUMBIRD ELEMENTARY SNACK                                                                           | F18150000004                                              | 2018/05/30                                           |                                    | 15N21                   | PEA PODS, SNOW, FRESH, 10 LB CASE                                                                     | 2.21 | 17.68          | 80  | 8                   | 8   |
| MD                                 | OMD001                                      | ALLEGANY COUNTY PUBLIC SCHOOL                                                                           | NSLP                            | YMD477                                      | JOHN HUMBIRD ELEMENTARY SNACK                                                                           | F18150000004                                              | 2018/05/30                                           |                                    | 14M29                   | PEAR ASIAN US#1 1/10 LB CS                                                                            | 1.30 | 10.40          | 80  | 8                   | 8   |
| MD                                 | OMD001                                      | ALLEGANY COUNTY PUBLIC SCHOOL                                                                           | NSLP                            | YMD477                                      | JOHN HUMBIRD ELEMENTARY SNACK                                                                           | F18150000004                                              | 2018/05/30                                           |                                    | 14M38                   | PEARS, FRESH, 1/3 LB CASE                                                                             | 2.24 | 17.92          | 24  | 8                   | 8   |
| MD<br>MD                           | OMD001                                      | ALLEGANY COUNTY PUBLIC SCHOOL                                                                           | NSLP<br>NSLP                    | YMD477                                      | JOHN HUMBIRD ELEMENTARY SNACK                                                                           | F18150000004<br>F18150000004                              | 2018/05/30                                           |                                    | 17T89<br>18A24          | PEPPER SWT RED 3 LB CS                                                                                | 4.99 | 39.92<br>24.40 | 24  | 8                   | 8   |
| MD                                 | OMD001<br>OMD001                            | ALLEGANY COUNTY PUBLIC SCHOOL<br>ALLEGANY COUNTY PUBLIC SCHOOL                                          | NSLP                            | YMD477<br>YMD477                            | JOHN HUMBIRD ELEMENTARY SNACK<br>JOHN HUMBIRD ELEMENTARY SNACK                                          | F18150000004                                              | 2018/05/30                                           |                                    | 18A24<br>14M22          | PEPPERS FRESH RED 1 EA 1 LB<br>PLUMS RED/BLACK 70-75 CT 1/20 LB CS                                    | 3.05 | 24.40<br>11.28 | 160 | 8                   | 8   |
| MD                                 | OMD001                                      | ALLEGANY COUNTY PUBLIC SCHOOL                                                                           | NSLP                            | YMD477<br>YMD477                            | JOHN HUMBIRD ELEMENTARY SNACK                                                                           | F18150000004                                              | 2018/05/30                                           |                                    | 14M2Z<br>14M37          | POTATO SWT 16/3 LB BG                                                                                 | 3.03 | 24.24          | 384 | 8                   | 8   |
| MD                                 | OMD001                                      | ALLEGANY COUNTY PUBLIC SCHOOL                                                                           | NSLP                            | YMD477<br>YMD477                            | JOHN HUMBIRD ELEMENTARY SNACK                                                                           | F18150000004                                              | 2018/05/30                                           |                                    | 14M36                   | POTATOES SWI TRUSH 25 LB CS                                                                           | 2.23 | 17.84          | 200 | 8                   | 8   |
| MD                                 | OMD001                                      | ALLEGANY COUNTY PUBLIC SCHOOL                                                                           | SESP                            | YMD485                                      | SS-CALDWELL ELEMENTARY SCHOOL                                                                           | F18313000001                                              | 2018/10/11                                           |                                    | 16W36                   | ALFALFA SPROUT 12/4 OZ PG                                                                             | 5.55 | 55.50          | 30  | 10                  | 10  |
| MD                                 | OMD001                                      | ALLEGANY COUNTY PUBLIC SCHOOL                                                                           | SESP                            | YMD485                                      | SS-CALDWELL ELEMENTARY SCHOOL                                                                           | F18313000001                                              | 2018/10/11                                           |                                    | 17,119                  | ALMONDS WHL 5 LB BG                                                                                   | 3.66 | 36.60          | 50  | 10                  | 10  |
| MD                                 | OMD001                                      | ALLEGANY COUNTY PUBLIC SCHOOL                                                                           | SESP                            | YMD485                                      | SS-CALDWELL ELEMENTARY SCHOOL                                                                           | F18313000001                                              | 2018/10/11                                           |                                    | 14P01                   | APPLE ANY TYPE USE/XF 100-113 1/40 LB CS                                                              | 1.55 | 15.50          | 400 | 10                  | 10  |
| MD                                 | OMD001                                      | ALLEGANY COUNTY PUBLIC SCHOOL                                                                           | SESP                            | YMD485                                      | SS-CALDWELL ELEMENTARY SCHOOL                                                                           | F18313000001                                              | 2018/10/11                                           |                                    | 14M49                   | APPLE CHL FUGI SL 4/10 LB BG                                                                          | 3.00 | 30.00          | 400 | 10                  | 10  |
| MD                                 | OMD001                                      | ALLEGANY COUNTY PUBLIC SCHOOL                                                                           | SESP                            | YMD485                                      | SS-CALDWELL ELEMENTARY SCHOOL                                                                           | F18313000001                                              | 2018/10/11                                           |                                    | 15N50                   | BANANA QUAD PACK 1/10 LB PG                                                                           | 1.97 | 19.70          | 100 | 10                  | 10  |
| MD                                 | OMD001                                      | ALLEGANY COUNTY PUBLIC SCHOOL                                                                           | SESP                            | YMD485                                      | SS-CALDWELL ELEMENTARY SCHOOL                                                                           | F18313000002                                              | 2018/11/09                                           |                                    | 18A52                   | BEANS GREEN CHL 3 LB CS                                                                               | 2.01 | 20.10          | 30  | 10                  | 10  |
| MD                                 | OMD001                                      | ALLEGANY COUNTY PUBLIC SCHOOL                                                                           | SESP                            | YMD485                                      | SS-CALDWELL ELEMENTARY SCHOOL                                                                           | F18313000002                                              | 2018/11/09                                           |                                    | 18A51                   | BEANS GREEN CHL 30 LB CS                                                                              | 5.54 | 55.40          | 300 | 10                  | 10  |
| MD                                 | OMD001                                      | ALLEGANY COUNTY PUBLIC SCHOOL                                                                           | SESP                            | YMD485                                      | SS-CALDWELL ELEMENTARY SCHOOL                                                                           | F18313000002                                              | 2018/11/09                                           | 2018/11/14 8318                    | 18A27                   | BEANS GREEN CHLISNAP 15 LB CS                                                                         | 1.99 | 19.90          | 150 | 10                  | 10  |
| MD                                 | OMD001                                      | ALLEGANY COUNTY PUBLIC SCHOOL                                                                           | SESP                            | YMD485                                      | SS-CALDWELL ELEMENTARY SCHOOL                                                                           | F18313000002                                              | 2018/11/09                                           |                                    | 14P45                   | BANANA YELLOW 150CT 1/40 LB CS                                                                        | 1.82 | 18.20          | 400 | 10                  | 10  |
| MD                                 | OMD001                                      | ALLEGANY COUNTY PUBLIC SCHOOL                                                                           | SESP                            | YMD485                                      | SS-CALDWELL ELEMENTARY SCHOOL                                                                           | F18313000002                                              | 2018/11/09                                           | 2018/11/14 8318                    | 15M99                   | BLUEBERRIES 1/4 LB CO                                                                                 | 2.02 | 20.20          | 40  | 10                  | 10  |
| MD                                 | OMD001                                      | ALLEGANY COUNTY PUBLIC SCHOOL                                                                           | NSLP                            | YMD997                                      | SS - YELLOW FIELD STATION SCHOOL                                                                        | F18157000002                                              | 2018/06/06                                           |                                    | 16W36                   | ALFALFA SPROUT 12/4 OZ PG                                                                             | 5.55 | 44.40          | 24  | 8                   | 8   |
| MD                                 | OMD001                                      | ALLEGANY COUNTY PUBLIC SCHOOL                                                                           | NSLP                            | YMD997                                      | SS - YELLOW FIELD STATION SCHOOL                                                                        | F18157000003                                              | 2018/06/06                                           |                                    | 16W36                   | ALFALFA SPROUT 12/4 OZ PG                                                                             | 5.55 | 16.65          | 9   | 3                   | 3   |
| MD                                 | OMD001                                      | ALLEGANY COUNTY PUBLIC SCHOOL                                                                           | NSLP                            | YMDS12                                      | SS-UAT1.18-ELEMENTARY SCHOOL                                                                            | F18194000001                                              | 2018/07/13                                           | 2018/07/19 8200                    | 16W36                   | ALFALFA SPROUT 12/4 OZ PG                                                                             | 5.55 | 83.25          | 45  | 15                  | 15  |
| MD                                 | OMD001                                      | ALLEGANY COUNTY PUBLIC SCHOOL                                                                           | SFSP                            | YMDS19                                      | SS-RT R1.18 - EAGLE RIDGE (SFSP)                                                                        | F18353000001                                              | 2018/09/20                                           |                                    | 16W36                   | ALFALFA SPROUT 12/4 OZ PG                                                                             | 5.55 | 66.60          | 36  | 12                  | 12  |
| MD                                 | OMD001                                      | ALLEGANY COUNTY PUBLIC SCHOOL                                                                           | SFSP                            | YMDS19                                      | SS-RT R1.18 - EAGLE RIDGE (SFSP)                                                                        | F18353000001                                              | 2018/09/20                                           |                                    | 17J19                   | ALMONDS WHIL 5 LB BG                                                                                  | 3.66 | 43.92          | 60  | 12                  | 12  |
| MD                                 | OMD001                                      | ALLEGANY COUNTY PUBLIC SCHOOL                                                                           | SFSP                            | YMDS19                                      | SS-RT R1.18 - EAGLE RIDGE (SFSP)                                                                        | F18353000001                                              | 2018/09/20                                           | 2018/09/28 8271                    | 14P01                   | APPLE ANY TYPE USF/XF 100-113 1/40 LB CS                                                              | 1.55 | 18.60          | 480 | 12                  | 12  |
|                                    |                                             |                                                                                                    |                                 |                                             |                                                                                                    |                                                           |                                                      |                                    |                         |                                                                                                    |      |                |     |                     |     |

#### **EXAMPLE 1: Usage Report (Detail)**

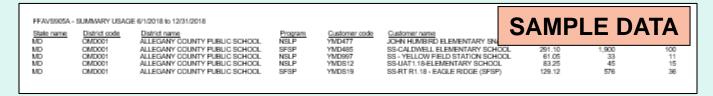

**EXAMPLE 2: Usage Report (Summary)** 

#### Orders Place a New Order Modify Pending Order Edit Receipts View an Order Current Fund Balances Product News Flashes **Email Account Specialist** Reports Usage Reports Budget Balance/Spent Catalog Organization/POC Listing User Listing My Profile My Profile

In the Customer Homepage, select the **Budget Balance/Spent** link under the 'Reports' menu.

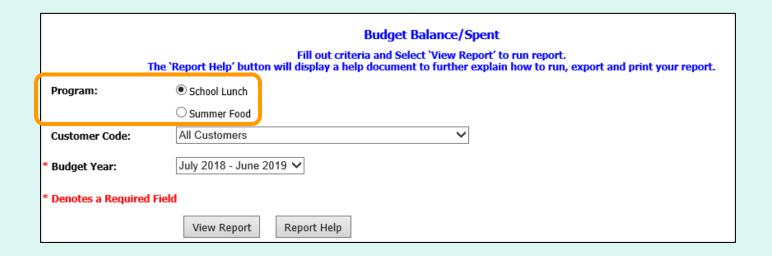

Choose a 'Program' if there is more than one option.

Note: By default, the first program on the list is selected.

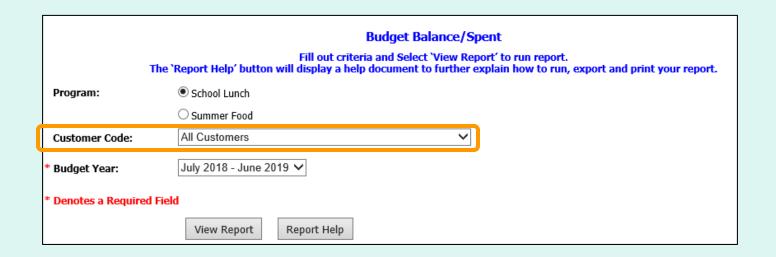

#### District users only:

#### Choose a 'Customer Code':

- All Customers Include all customers in report.
- Customer Code> Show report for a specific customer.

Note: All Customers is selected by default.

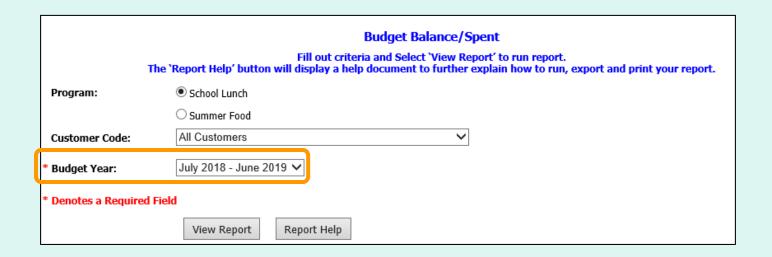

Choose a range from the 'Budget Year' dropdown list to include in the report.

Note: The default is the current Budget Year.

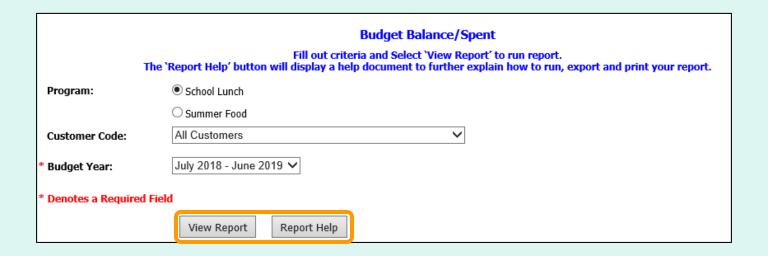

Select View Report to apply the selected criteria and open the report interface.

To view a help document that explains how to work with the reports, select **Report Help**.

|                  |               |                                     |               |                               |                              | SAL                           | MPLE [                       | λΑΤΔ                      |
|------------------|---------------|-------------------------------------|---------------|-------------------------------|------------------------------|-------------------------------|------------------------------|---------------------------|
|                  |               |                                     |               |                               |                              | OAI                           | VII                          |                           |
| FFAVS906C        | - BUDGET DOL  | LARS FOR DIST OMD001 10/1/2019 SFSP |               |                               |                              |                               |                              |                           |
| State Name<br>MD | District Code | <u>District Name</u>                | Customer Code | Customer Name                 | Federal Dollars<br>55,000.00 | Federal Spent Funds<br>228.95 | Federal Balance<br>54,771.05 | State Spent Funds<br>0.00 |
| MD               | OMD001        | ALLEGANY COUNTY PUBLIC SCHOOL       |               |                               | 20,000.00                    | 0.00                          | 20,000.00                    | 0.00                      |
| MD               | OMD001        | ALLEGANY COUNTY PUBLIC SCHOOL       | YMD1A1        | SFSP - SCHOOL20               | 0.00                         | 0.00                          | 0.00                         | 0.00                      |
| MD               | OMD001        | ALLEGANY COUNTY PUBLIC SCHOOL       | YMD1A2        | SFSP - SCHOOL6                | 0.00                         | 0.00                          | 0.00                         | 0.00                      |
| MD               | OMD001        | ALLEGANY COUNTY PUBLIC SCHOOL       | YMD1A3        | SFSP - SCHOOL7                | 0.00                         | 0.00                          | 0.00                         | 0.00                      |
| MD               | OMD001        | ALLEGANY COUNTY PUBLIC SCHOOL       | YMD1A4        | SFSP - SCHOOL6                | 0.00                         | 0.00                          | 0.00                         | 0.00                      |
| MD               | OMD001        | ALLEGANY COUNTY PUBLIC SCHOOL       | YMD1A5        | SFSP - SCHOOL17               | 0.00                         | 0.00                          | 0.00                         | 0.00                      |
| MD               | OMD001        | ALLEGANY COUNTY PUBLIC SCHOOL       | YMD1A7        | SFSP - SCHOOL8                | 0.00                         | 0.00                          | 0.00                         | 0.00                      |
| MD               | OMD001        | ALLEGANY COUNTY PUBLIC SCHOOL       | YMD1A8        | SFSP - SCHOOL8                | 0.00                         | 0.00                          | 0.00                         | 0.00                      |
| MD               | OMD001        | ALLEGANY COUNTY PUBLIC SCHOOL       | YMD1B1        | SFSP - SCHOOL10               | 0.00                         | 0.00                          | 0.00                         | 0.00                      |
| MD               | OMD001        | ALLEGANY COUNTY PUBLIC SCHOOL       | YMD1B2        | SFSP - SCHOOL11               | 0.00                         | 0.00                          | 0.00                         | 0.00                      |
| MD               | OMD001        | ALLEGANY COUNTY PUBLIC SCHOOL       | YMD1B3        | SFSP - SCHOOL13               | 0.00                         | 0.00                          | 0.00                         | 0.00                      |
| MD               | OMD001        | ALLEGANY COUNTY PUBLIC SCHOOL       | YMD1B4        | SFSP - SCHOOL14               | 0.00                         | 0.00                          | 0.00                         | 0.00                      |
| MD               | OMD001        | ALLEGANY COUNTY PUBLIC SCHOOL       | YMD1B5        | SFSP - SCHOOL15               | 0.00                         | 0.00                          | 0.00                         | 0.00                      |
| MD               | OMD001        | ALLEGANY COUNTY PUBLIC SCHOOL       | YMD1B6        | SFSP - SCHOOL16               | 0.00                         | 0.00                          | 0.00                         | 0.00                      |
| MD               | OMD001        | ALLEGANY COUNTY PUBLIC SCHOOL       | YMD485        | SS-CALDWELL ELEMENTARY SCHOOL | 100.00                       | 0.00                          | 100.00                       | 0.00                      |
| MD               | OMD001        | ALLEGANY COUNTY PUBLIC SCHOOL       | YMD501        | SFSP -SCHOOL1                 | 0.00                         | 0.00                          | 0.00                         | 0.00                      |
| MD               | OMD001        | ALLEGANY COUNTY PUBLIC SCHOOL       | YMD502        | SFSP - SCHOOL2                | 0.00                         | 0.00                          | 0.00                         | 0.00                      |
| 6                | 1001          | AL ANY WITH THE TOOL                | Y2            | Leby OUT                      | -                            |                               |                              | -00                       |

**EXAMPLE:** Budget/Balance Spent Report

#### Orders Place a New Order Modify Pending Order Edit Receipts View an Order **Current Fund Balances** Product News Flashes **Email Account Specialist** Reports Usage Reports Budget Balance/Spent Catalog Organization/POC Listing User Listing My Profile My Profile

In the Customer Homepage, select the **Catalog** link under the 'Reports' menu.

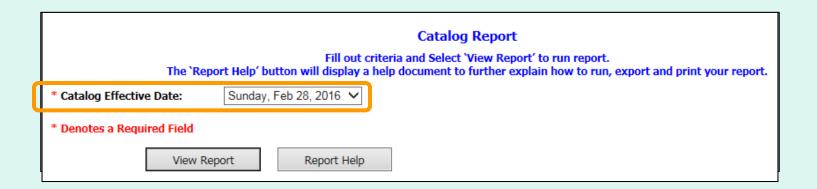

Choose from the 'Catalog Effective Date' dropdown list.

Note: This date is required.

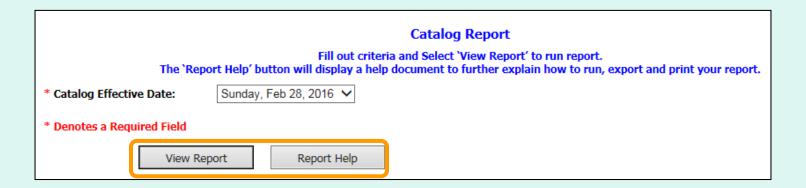

Select View Report to apply the selected criteria and open the report interface.

To view a help document that explains how to work with the reports, select **Report Help**.

|           |                                          |               |                | SA               | AMPLE           | DATA  |
|-----------|------------------------------------------|---------------|----------------|------------------|-----------------|-------|
| PANUM GR  | OUP SPM300-14-DS605 12/09/2018           |               |                |                  |                 |       |
| Item Code | Item Description                         | Unit of Issue | Units Per Case | Source of Supply | State of Origin | Price |
| 16W36     | ALFALFA SPROUT 12/4 OZ PG                | LB            | 3              | CONUS            |                 | 5.55  |
| 17J19     | ALMONDS WHL 5 LB BG                      | LB            | 5              | CONUS            |                 | 3.66  |
| 14P01     | APPLE ANY TYPE USF/XF 100-113 1/40 LB CS | LB            | 40             | CONUS            |                 | 1.55  |
| 14M49     | APPLE CHL FUGI SL 4/10 LB BG             | LB            | 40             | CONUS            |                 | 3.00  |
| 15N50     | BANANA QUAD PACK 1/10 LB PG              | LB            | 10             | CONUS            |                 | 1.97  |
| 14P44     | BANANA YELLOW 1/40 LB CS                 | CO            | 40             | LOCAL            |                 | 1.23  |
| 14P45     | BANANA YELLOW 150CT 1/40 LB CS           | CO            | 40             | LOCAL            |                 | 1.82  |
| 18A52     | BEANS GREEN CHL 3 LB CS                  | LB            | 3              | LOCAL            | MT              | 2.01  |
| 18A51     | BEANS GREEN CHL 30 LB CS                 | LB            | 30             | LOCAL            | MA              | 5.54  |
| 18A27     | BEANS GREEN CHL SNAP 15 LB CS            | LB            | 15             | LOCAL            | ID              | 1.99  |
| 15M99     | BLUEBERRIES 1/4 LB CO                    | LB            | 4              | CONUS            |                 | 2.02  |
| 15N01     | BROCCOLI FRESH 14 CT 26 LB CS            | LB            | 26             | CONUS            |                 | 1.52  |
| 18B14     | CABBAGE FRESH CHINESE WON BOK 5 LB CS    | LB            | 5              | CONUS            |                 | 3.33  |
| 14P02     | CANTALOUPE US#1 1/35 LB CS               | LB            | 35             | CONUS            |                 | 1.68  |
| 14M32     | CARROT 12/2 LB BG                        | LB            | 24             | OCONUS           |                 | 1.28  |
| 14M33     | CARROT WHL 1/5 LB RG                     | LB            | 5              | OCONUS           |                 | 1.28  |

**EXAMPLE: Catalog Report** 

#### **Organization/POC Listing**

#### Orders Place a New Order Modify Pending Order Edit Receipts View an Order Current Fund Balances Product News Flashes **Email Account Specialist** Reports Usage Reports Budget Balance/Spent Catalon Organization/POC Listing User Listing My Profile My Profile

In the Customer Homepage, select the **Organization/POC Listing\*** link under the 'Reports' menu.

\*Available to District and State users only

#### **Organization/POC Listing**

# Organization/POC Listing Select 'View Report' to get a list of all active schools in your district. The 'Report Help' button will display a help document to further explain how to run, export and print your report. View Report Report Help

Select View Report to open the report interface.

To view a help document that explains how to work with the reports, select **Report Help**.

<u>District users</u> will automatically see a list of active schools that belong to their district.

<u>State users</u> have the option to view a list of all districts or a list of all active schools in the state.

### **Organization/POC Listing**

|                  |                                                                |                      |                                     |                 |                       |                         |             |                | S                                | <b>AMPLE DA</b>                                | ΤΔ                       |
|------------------|----------------------------------------------------------------|----------------------|-------------------------------------|-----------------|-----------------------|-------------------------|-------------|----------------|----------------------------------|------------------------------------------------|--------------------------|
| FEAV8931 -       | ORGANIZATION-POC LISTING                                       |                      |                                     |                 |                       |                         |             |                | <u> </u>                         |                                                |                          |
|                  |                                                                |                      |                                     | _               |                       |                         |             | _              |                                  |                                                |                          |
| OMD001           | District Name ALLEGANY COUNTY PUBLIC SCHOOL                    | School Code<br>JMMY2 | School Name<br>JIMMY'S NONES        | Program<br>NSLP | Address 1             | City<br>A               | State<br>MD | Zip            | POC<br>DISTRICT PANUM            | Email<br>wbscm004gas@gmail.com                 | Phone<br>7034576793      |
| OMD001           | ALLEGANY COUNTY PUBLIC SCHOOL                                  | YMD477               | JOHN HUMBIRD ELEMENTARY SNACK       | NSLP            | 211 MARKET STREET     | CUMBERLAND              | MD          | 21502          | SUGAN SELVAN                     | tfrsh001gas@gmail.com                          | 703-457-6793             |
| OMD001           | ALLEGANY COUNTY PUBLIC SCHOOL                                  | NON-FS               | NON-FOOD SHOW CUSTOMER              | NSLP            | 6124 HILLCREAST DRIVE | ROCKVILE                | MD          | 22014          | DISTRICT PANUM                   | wbscm004gas@gmail.com                          | 7034576793               |
| OMD001           | ALLEGANY COUNTY PUBLIC SCHOOL                                  | 060BAU               | NON-FS CUSTOMER                     | NSLP            | 8712 TIMPLE TR        | SPRINGFIELD             | MD          | 20144          | DISTRICT PANUM                   | wbscm004gas@gmail.com                          | 7034576793               |
| OMD001           | ALLEGANY COUNTY PUBLIC SCHOOL                                  | 731AUD               | NON-FSCUS                           | NSLP            | 73115 NON-FOOD SHOW   | ALEXANDRIA              | MD          |                | DISTRICT PANUM                   | wbscm004gas@gmail.com                          | 7034576793               |
| OMD001           | ALLEGANY COUNTY PUBLIC SCHOOL                                  | YMD1B1               | SFSP - SCHOOL10                     | SESP            | 301 HILL AVE          | ARLINGTON               | MD          | 20301          | DISTRICT PANUM                   | wbscm004gas@gmail.com                          | 7034576793               |
| CMD001           | ALLEGANY COUNTY PUBLIC SCHOOL                                  | YMD1B2               | SFSP - SCHOOL11                     | SESP            | QCT                   | ARLINGTON               | MD          | 20301          | DISTRICT PANUM                   | wbscm004gas@gmail.com                          | 7034576793               |
| OMD001           | ALLEGANY COUNTY PUBLIC SCHOOL                                  | YMD1B3               | SFSP - SCHOOL13                     | SESP            | 314 GOSNELL RD        | VIENNA                  | MD          | 20187          | DISTRICT PANUM                   | wbscm004qas@gmail.com                          | 7034576793               |
| CMD001           | ALLEGANY COUNTY PUBLIC SCHOOL                                  | YMD1B4               | SFSP - SCHOOL14                     | SESP            | 314 KINGS STREET      | BETHESDA                | MD          | 20148          | DISTRICT PANUM                   | wbscm004qas@gmail.com                          | 7034576793               |
| OMD001           | ALLEGANY COUNTY PUBLIC SCHOOL                                  | YMD1B5               | SFSP - SCHOOL15                     | SESP            | 1232 TOWNSEND STREET  | FAIRFAX                 | MD          | 20130          | DISTRICT PANUM                   | wbscmDO4qas@gmail.com                          | 7034576793               |
| OMD001           | ALLEGANY COUNTY PUBLIC SCHOOL                                  | YMD1B6               | SFSP - SCHOOL16                     | SFSP            | 342 NW AVE            | ARLINGON                | MD          | 22301          | DISTRICT PANUM                   | wbscm004qas@gmail.com                          | 7034576793               |
| OMD001           | ALLEGANY COUNTY PUBLIC SCHOOL                                  | YMD1A5               | SFSP - SCHOOL17                     | SFSP            | 3456 NORWALK SQ       | ROCKVILLE               | MD          | 20182          | DISTRICT PANUM                   | wbscm004qas@gmail.com                          | 7034576793               |
| OMD001           | ALLEGANY COUNTY PUBLIC SCHOOL                                  | YMD502               | SFSP - SCHOOL2                      | SFSP            | MISTREET              | POTOMAC                 | MD          | 20183          | DISTRICT PANUM                   | wbscm004qas@gmail.com                          | 7034576793               |
| OMD001           | ALLEGANY COUNTY PUBLIC SCHOOL                                  | YMD1A1               | SFSP - SCHOOL20                     | SFSP            | KSTREET               | ARLINGTON               | MD          | 20154          | DISTRICT PANUM                   | wbscm004qas@gmail.com                          | 7034576793               |
| OMD001           | ALLEGANY COUNTY PUBLIC SCHOOL                                  | YMD553               | SFSP - SCHOOL4                      | SESP            | DUKE ST               | BETHESDA                | MD          | 20185          | DISTRICT PANUM                   | wbscm004qas@gmail.com                          | 7034576793               |
| OMD001           | ALLEGANY COUNTY PUBLIC SCHOOL                                  | YMD1A2               | SFSP - SCHOOL6                      | SESP            | USTREET               | ROCKVILLE               | MD          | 20187          | DISTRICT PANUM                   | wbscm004qas@gmail.com                          | 7034576793               |
| OMD001           | ALLEGANY COUNTY PUBLIC SCHOOL                                  | YMD1A4               | SFSP - SCHOOL6                      | NSLP/SFSP       | 300 DUKE CT           | BETHESDA                | MD          | 20187          | DISTRICT PANUM                   | wbscm004qas@gmail.com                          | 7034576793               |
| OMD001           | ALLEGANY COUNTY PUBLIC SCHOOL                                  | YMD1A3               | SFSP - SCHOOL7                      | SESE            | 123 KING STREET       | POTOMAC                 | MD          | 20184          | DISTRICT PANUM                   | wbscm004qas@gmail.com                          | 7034576793               |
| OMD001           | ALLEGANY COUNTY PUBLIC SCHOOL                                  | YMD1A7               | SFSP - SCHOOL8                      | NSLP/SFSP       | 1200 NW AVE           | ALEXANDRIA              | MD          | 22302          | DISTRICT PANUM                   | wbscm004qas@gmail.com                          | 7034576793               |
| OMD001           | ALLEGANY COUNTY PUBLIC SCHOOL                                  | YMD1AB               | SFSP - SCHOOL8                      | SESP            | 607 DUPON CIRCLE      | ARLINGTON               | MD          | 20148          | DISTRICT PANUM                   | wbscm004qas@gmail.com                          | 7034576793               |
| OMD001<br>OMD001 | ALLEGANY COUNTY PUBLIC SCHOOL<br>ALLEGANY COUNTY PUBLIC SCHOOL | YMD554<br>YMD501     | SFSP-SCHOOLS<br>SFSP-SCHOOL1        | SESP            | DUKE CT<br>P STREET   | ROCKVILLE<br>ALEXANDRIA | MD          | 20186<br>20182 | DISTRICT PANUM<br>DISTRICT PANUM | wbscm004qas@gmail.com<br>wbscm004qas@gmail.com | 7034576793<br>7034576793 |
| OMD001           | ALLEGANY COUNTY PUBLIC SCHOOL                                  | YMD552               | SFSP-SCHOOL3                        | SESP            | LSTREET               | POTOMAC                 | MD          | 20184          | DISTRICT PANUM                   | wbscm004qas@gmail.com                          | 7034576793               |
| OMD001           | ALLEGANY COUNTY PUBLIC SCHOOL                                  | YMDS11               | SS - 2127 PRE-TEST- R1.18           | NSLP            | MCT                   | POTOMAC                 | MD          | 20780          | DISTRICT PANUM                   | wbscm004qas@gmail.com                          | 7034576793               |
| OMD001           | ALLEGANY COUNTY PUBLIC SCHOOL                                  | YMD997               | SS - YELLOW FIELD STATION SCHOOL    | NSLP/SESP       | 3102 YAHAMA CT        | POTOMAC                 | MD          | 20184          | DISTRICT PANUM                   | wbscm004gas@gmail.com                          | 7034576793               |
| OMD001           | ALLEGANY COUNTY PUBLIC SCHOOL                                  | YMD667               | SS BROOKS ACADEMY SCHOOL            | NSLP            | 5195 PRINCE BLVD      | SHADY GROOVE            | MD          | 20187          | DISTRICT PANUM                   | wbscm004qas@gmail.com                          | 7034576793               |
| OMD001           | ALLEGANY COUNTY PUBLIC SCHOOL                                  | YMD944               | SS-APOLLOS-ELEMENTARY               | NSLP            | 5412 KINGS ST         | STERLING                | MD          | 21452          | DISTRICT PANUM                   | wbscm004gas@gmail.com                          | 7034576793               |
| OMD001           | ALLEGANY COUNTY PUBLIC SCHOOL                                  | YMD485               | SS-CALDWELL ELEMENTARY SCHOOL       | NSLP            | 31 A KINGS STREET     | POTOMAG                 | MD          | 20181          | DISTRICT PANUM                   | wbscm004gas@gmail.com                          | 7034576793               |
| OMD001           | ALLEGANY COUNTY PUBLIC SCHOOL                                  | YMD866               | SS-REGREE-SCHOOL-1.16               | SESE            | 36 M STREET           | POTOMAC                 | MD          | 20182          | DISTRICT PANUM                   | wbscm004gas@gmail.com                          | 7034576793               |
| OMD001           | ALLEGANY COUNTY PUBLIC SCHOOL                                  | YMDS19               | SS-RT R1.18 - EAGLE RIDGE (SFSP)    | SESP            | YORK ST               | POTOMAC                 | MD          | 20197          | DISTRICT PANUM                   | wbscm004gas@gmail.com                          | 7034576793               |
| OMD001           | ALLEGANY COUNTY PUBLIC SCHOOL                                  | YMDS18               | SS-RT R1.18 - POTOMAC SCHOOL (NSLP) | NSLP            | KST                   | POTOMAC                 | Z MD        | 20197          | DISTRICT PANUM                   | wbscm004gas@gmail.com                          | 7034576793               |
| OMD001           | ALLEGANY COUNTY PUBLIC SCHOOL                                  | YMDS21               | SS-RT R1.18 - ROSA CARTER (BOTH)    | NSLP/SESP       | MST                   |                         | / MD        | 20197          | DISTRICT PANUM                   | wbscm004gas@gmail.com                          | 7034576793               |
| OMD001           | ALLEGANY COUNTY PUBLIC SCHOOL                                  | YMDS15               | SS-UAT1.18 -HIGH SCHOOL             | NSLP/SESP       | OAK COURT             | POTOMAC                 | MD          | 20189          | APPLE PIE                        | Suganeswari.Thamaraiselvan@fns.usda.gov        |                          |
| OMD001           | ALLEGANY COUNTY PUBLIC SCHOOL                                  | YMDS14               | SS-UAT1.18- MIDDLE SCHOOL           | NSLP/SFSP       | 5000 HILCREST VILLAGE | BETHESDA                | MD          | 20187          | APPLE CRUNCH                     | Suganeswari.Thamaraiselvan@fns.usda.gov        |                          |
| OMD001           | ALLEGANY COUNTY PUBLIC SCHOOL                                  | YMDS12               | SS-UAT1.18-ELEMENTARY SCHOOL        | NSLP/SESP       | 654 MOUNT VIEW        | BETHESDA                | MD          | 20187          | APPLE BEE                        | Suganeswari.Thamaraiselvan@fns.usda.gov        |                          |
| OMD001           | ALLEGANY COUNTY PUBLIC SCHOOL                                  | YMD611               | SUGAN CURIE SCHOOL                  | NSLP            | 611 GOSNELL ROAD      | SHADY GROOVE            | MD          | 20187          | DISTRICT PANUM                   | wbscm004gas@gmail.com                          | 7034576793               |
| CMD001           | ALLEGANY COUNTY PUBLIC SCHOOL                                  | YMD989               | SUGAN YMD989                        | NSLP            | 506 STRAIGHT CT       | BETHESDA                | MD          | 20187          | DISTRICT PANUM                   | wbscm004qas@gmail.com                          | 7034576793               |

| ſ | School Code | School Name          | Program | Address 1     | City    | State | Zip   | POC      | Email          | Phone        | Org Create Date |
|---|-------------|----------------------|---------|---------------|---------|-------|-------|----------|----------------|--------------|-----------------|
|   | YNH001      | SURPLUS DIST SECTION | NSLP    | 12 HILLS AVE. | CONCORD | NH    | 03301 | CUSTOMER | and the second | 123-456-7991 | 07/01/2008      |

**EXAMPLE: Organization/POC Listing** 

### **User Listing**

#### Orders Place a New Order Modify Pending Order Edit Receipts View an Order **Current Fund Balances** Product News Flashes **Email Account Specialist** Reports Usage Reports **Budget Balance/Spent** Catalog Organization/POC Listing User Listing My Profile My Profile

In the Customer Homepage, select the **User Listing\*** link under the 'Reports' menu.

\*Available to District and State users only

### **User Listing**

# User Listing Report Select 'View Report' to get a list of all users in your district. The 'Report Help' button will display a help document to further explain how to run, export and print your report. View Report Report Help

Select View Report to open the report interface.

To view a help document that explains how to work with the reports, select **Report Help**.

<u>District users</u> will automatically see a list of all active users from their district and its active schools.

<u>State users</u> have the option to view a list of all active users (state, all districts, all active schools) or to select a specific district (only users from the selected district and its active schools).

## **User Listing**

| FFAVS907 - USER LISTING |               |                                  |             |            |                                           |              |
|-------------------------|---------------|----------------------------------|-------------|------------|-------------------------------------------|--------------|
| County Name             | Customer Code | Customer                         | Last Name   | First Name | SAMPLE D                                  |              |
| ALLEGANY COUNTY         | OMD001        | ALLEGANY COUNTY PUBLIC SCHOOL    | DAVIS       | MELISSA    | OAMI LL D                                 |              |
| ALLEGANY COUNTY         | OMD001        | ALLEGANY COUNTY PUBLIC SCHOOL    | DISTRICT    | USERII     | Shahid Cingano                            |              |
| ALLEGANY COUNTY         | OMD001        | ALLEGANY COUNTY PUBLIC SCHOOL    | FORCUSTOMER | DISTRICTII | #mh007qan@gmail.com                       | 7934676793   |
| ALLEGANY COUNTY         | OMD001        | ALLEGANY COUNTY PUBLIC SCHOOL    | JOHN        | SEAN       | emailme@gmail.com                         | 1234567890   |
| ALLEGANY COUNTY         | OMD001        | ALLEGANY COUNTY PUBLIC SCHOOL    | LEE         | APPLE      | emailme@gmail.com                         | 1234567890   |
| ALLEGANY COUNTY         | OMD001        | ALLEGANY COUNTY PUBLIC SCHOOL    | MEHEDI      | MOU        |                                           |              |
| ALLEGANY COUNTY         | OMD001        | ALLEGANY COUNTY PUBLIC SCHOOL    | MICHAEL     | CHRISTINA  | Suganeowari Thamaraloelvan@fina unda gov  |              |
| ALLEGANY COUNTY         | OMD001        | ALLEGANY COUNTY PUBLIC SCHOOL    | NGYUGEN     | MIHN       |                                           |              |
| ALLEGANY COUNTY         | OMD001        | ALLEGANY COUNTY PUBLIC SCHOOL    | O'DAWSON    | R'OMARIO   | mehed reca@hrs.unda.gov                   |              |
| ALLEGANY COUNTY         | OMD001        | ALLEGANY COUNTY PUBLIC SCHOOL    | O'LEARY     | S'AMY      | Supaneswari. Thamaraiselvan@fins.unda.pov |              |
| ALLEGANY COUNTY         | OMD001        | ALLEGANY COUNTY PUBLIC SCHOOL    | PANUM       | DISTRICT   | wbscm014qan@gmail.com                     | 7034576793   |
| ALLEGANY COUNTY         | OMD001        | ALLEGANY COUNTY PUBLIC SCHOOL    | P'ANUM      | S'HERINA   | wbscm062qan@gmail.com                     | 793-457-4444 |
| ALLEGANY COUNTY         | OMD001        | ALLEGANY COUNTY PUBLIC SCHOOL    | SELVAN      | SUGAN      | Supaneswari Thamaraiselvan@fins unda gov  | 703-457-6000 |
| ALLEGANY COUNTY         | OMD001        | ALLEGANY COUNTY PUBLIC SCHOOL    | SMITH       | PANUM      | albert lee@fire unds gov                  |              |
| ALLEGANY COUNTY         | OMD001        | ALLEGANY COUNTY PUBLIC SCHOOL    | TEST2       | TES2 COPY  |                                           |              |
| ALLEGANY COUNTY         |               | District Acct Rep                | PANUM       | D-ACCT     | wbscm052qan@gmail.com                     | 703-960-1000 |
| ALLEGANY COUNTY         |               | District Acct Rep                | REZA        | MEHEDI     | Only SimigBymail com                      | 793-456-2345 |
| ALLEGANY COUNTY         |               | District Acct Rep                | SRIRAJU     | JYO        |                                           | 703-605-0967 |
| ALLEGANY COUNTY         | YMD477        | JOHN HUMBIRD ELEMENTARY SNACK    | KEVIN       | SARA       | Supanesseal Thamaraiselvan@firs.unds.gov  |              |
| ALLEGANY COUNTY         | YMD477        | JOHN HUMBIRD ELEMENTARY SNACK    | NIVIN       | NOVA       | suganeswari Stamaraiselvan@frs. unda gov  |              |
| ALLEGANY COUNTY         | YMD477        | JOHN HUMBIRD ELEMENTARY SNACK    | PANUM       | SCHOOL-II  | Brahdd Tgasgligmad com                    | 7304576793   |
| ALLEGANY COUNTY         | YMD477        | JOHN HUMBIRD ELEMENTARY SNACK    | PANUM       | USERII     | Brohd 62 yang bymad com                   | 7934576793   |
| ALLEGANY COUNTY         | YMD997        | SS - YELLOW FIELD STATION SCHOOL | SELVAN      | SUGAN      | soah-and-lidgi-gmail.com                  | 7934576793   |
| ALLEGANY COUNTY         | YMDS15        | SS-UAT1.18 -HIGH SCHOOL          | PIE         | APPLE      | Supaneswari Thamaraisel-an@fins unda gov  | 793-457-6793 |
| ALLEGANY COUNTY         | YMDS14        | SS-UAT1.18- MIDDLE SCHOOL        | CRUNCH      | APPLE      | Supaneovari Thamaraiselran@fire.unda.gov  | 753-457-6793 |
| ALLEGANY COUNTY         | YMDS12        | SS-UAT1.18-ELEMENTARY SCHOOL     | BEE         | APPLE      | Suganeovari Thamaralselran@firs.unda.gov  | 703-457-6793 |

**EXAMPLE: User Listing** 

#### Orders

Place a New Order
Modify Pending Order
Edit Receipts
View an Order
Current Fund Balances
Product News Flashes
Email Account Specialist

#### Reports

Usage Reports
Budget Balance/Spent
Catalog
Organization/POC Listing
User Listing

#### My Profile

My Profile

In the Customer Homepage, select the **My Profile** link under the 'My Profile' menu.

|           |                                    | Home Help Logout                                                                                                    |
|-----------|------------------------------------|----------------------------------------------------------------------------------------------------|
| Free      | sh Fruits And Vege                 | tables Order Receipt System (FFAVORS WEB)                                                                                                    |
|           |                                    | Date: Tuesday, January 9, 2018                                                                                                    |
|           | Last Name:                         | CUSTOMER                                                                                                    |
|           | First Name:                        | EXAMPLE                                                                                                    |
|           | E-mail Address:                    | customer.example@myschool.org                                                                                                    |
|           | Phone number:                      | 123-456-7890                                                                                                    |
|           | Extension:                         |                                                                                                    |
|           | Fax number:                        |                                                                                                    |
|           | Region:                            | CONNETICUT, MASS, MAINE, NEW HAMP, RHODE ISLAND, VERMONT                                                                                                    |
|           | County:                            | SURPLUS DIST SECTION V                                                                                                    |
|           | Customer:                          | ONHOO1 SURPLUS DIST SECTION, NH 🗸                                                                                                    |
| updates   | •                                  | odate your own contact information. For other, contact the DLA Account Specialist or the                                                                               |
| fields. A | An error messag<br>notifications a | Address and Phone Number are required ge will be displayed if these are left blank. and/or responses to the <u>FFAVORS Help Desk</u> and to the email address on file. |

Home Help Logout

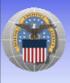

Fresh Fruits And Vegetables Order Receipt System (FFAVORS WEB)

Date: Tuesday, January 9, 2018

You may opt in to receive email when you and/or when other users (DLA, others from your organization or a related organization) create a new order or modify a pending order.

<u>Note</u>: School or Tribe users will be notified about orders to be delivered to their own organization. District users will be notified about orders for any schools in their district.

# Customer Order Preferences ☑ Receive emails for new/modified orders that I place ☑ Receive emails for new/modified orders that are placed by others for my organization Save Reset Cancel

Contact FFAVORS Help Desk

| Fre | sh Fruits And Vegetables                                             | Order Receipt System (FFAVORS WEB)             |
|-----|----------------------------------------------------------------------|------------------------------------------------|
|     |                                                                      | Date: Tuesday, January 9, 2018                 |
|     |                                                                      | Save successful.                               |
|     | Last Name: CUSTOME                                                   | R                                              |
|     | First Name: EXAMPLE                                                  |                                                |
|     | E-mail Address: customer.                                            | example@myschool.org                           |
|     | Phone number: 123-456-7                                              | To words and also have a suffered in Mar.      |
|     | Extension:                                                           | To undo any changes entered in My              |
|     | Fax number:                                                          | Profile prior to saving, click <b>Reset</b> .  |
|     | Region: CONNETI                                                      | •                                              |
|     | County: SURPLUS                                                      |                                                |
|     | Customer: 0NH001                                                     | If no changes are needed or to exit            |
|     |                                                                      | without saving changes, click <b>Cancel</b> to |
|     |                                                                      | return to the Customer Homepage.               |
|     | Customer Order Preferences  ✓ Receive emails for new/modified orders | i                                              |
|     | Receive emails for new/modified orders                               |                                                |
|     |                                                                      | To save changes entered in My Profile,         |
|     |                                                                      | click Save.                                    |
|     | Save Reset Cancel                                                    |                                                |
|     |                                                                      | Contact FFAVORS Help Desk                      |

| Fresh Fre   | uits And Vegetables                                                                              | Home Help Logout  S Order Receipt System (FFAVORS WEB)  Date: Tuesday, January 9, 2018 |
|-------------|--------------------------------------------------------------------------------------------------|----------------------------------------------------------------------------------------|
|             |                                                                                                  | Save successful.                                                                       |
|             | Phone number: 123-456  Extension: Fax number: CONNET                                             | r.example@myschool.org 7891  TICUT, MASS, MAINE, NEW HAMP, RHODE ISLAND, VERMONT       |
| <b>✓</b> Re | omer Order Preferences eceive emails for new/modified order eceive emails for new/modified order |                                                                                        |
|             |                                                                                                  | Contact FFAVORS Help Desk                                                              |

#### **Contact FFAVORS Help Desk**

To send a message to the FFAVORS support team from any screen, select the **Contact FFAVORS Help Desk** link at the bottom of the page.

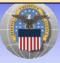

Fresh Fruits And Vegetables Order Receipt System (FFAVORS WEB)

Date: Wednesday, February 26, 2020

#### Customer Homepage

#### Welcome, SURPLUS DIST SECTION, NH

Please select from the following options:

#### Orders

Place a New Order Modify Pending Order Edit Receipts View an Order Current Fund Balances Product News Flashes Email Account Specialist

#### Reports

Usage Reports
Budget Balance/Spent
Catalog
Organization/POC Listing
User Listing

#### My Profile

My Profile

#### Note:

For order-related questions, use the Email Account Specialist link.

For login issues or if unable to access links, contact

SM.FN.FFAVORS@USDA.GOV

#### **Contact FFAVORS Help Desk**

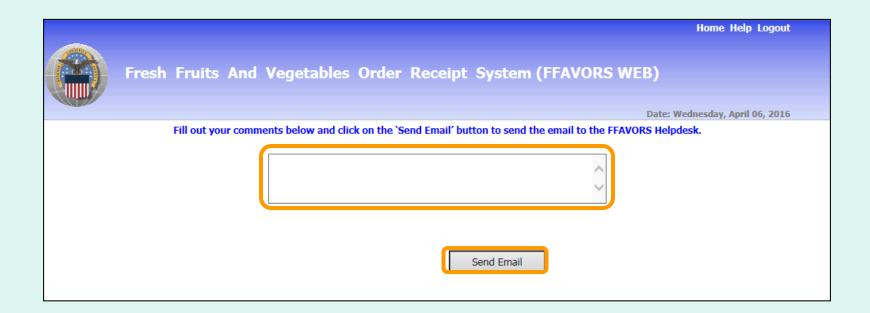

Enter any questions or comments in the message block and select **Send Email**.

## <u>Help</u>

To view the most current version of this manual select **Help** from the menu in the upper right corner of the screen.

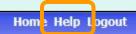

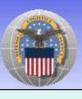

Fresh Fruits And Vegetables Order Receipt System (FFAVORS WEB)

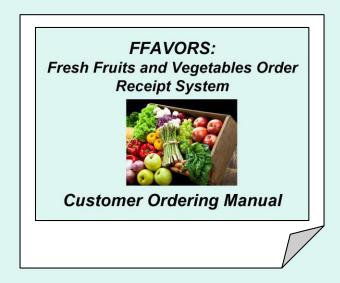

## Logout

Home Help Logout

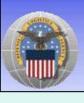

Fresh Fruits And Vegetables Order Receipt System (FFAVORS WEB)

To exit FFAVORS, select **Logout** from the menu in the upper right corner of the screen.

### **Logout**

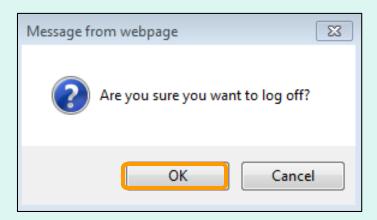

At the first prompt, select **OK** to confirm logout.

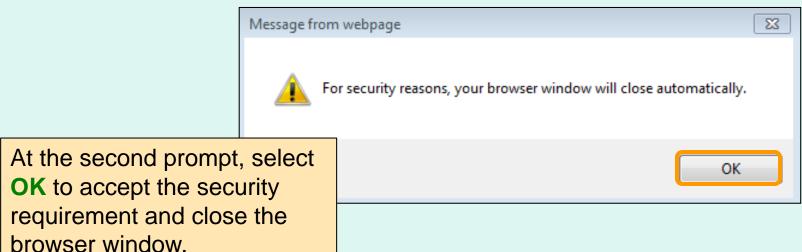